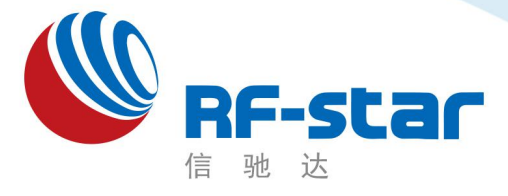

**Shenzhen RF-star Technology Co.,Ltd.**

# 低功耗蓝牙**(BLE)**模块及标准透传协议

(**nRF52810**)

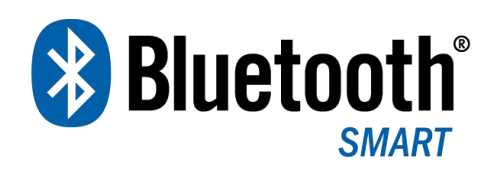

深圳市信驰达科技有限公司 更新日期:2020 年 06 月 05 日

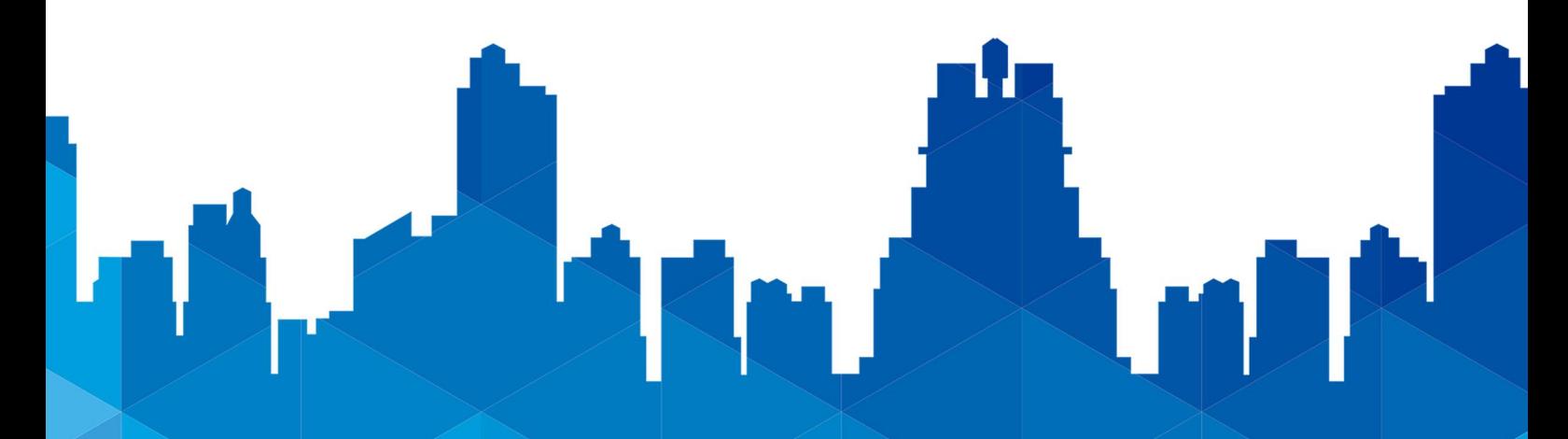

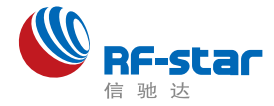

前言

### 如何快速低成本地开发智能手机新外设

―论低功耗蓝牙技术在智能移动设备中的应用―

USB 协议的产生,让个人电脑的外设如雨后春笋般地涌现。同样,做为智能手机最新开 放的低功耗蓝牙(BLE)无线应用技术,也有异曲同工之妙。BLE 技术给电子产品桥接智能手机 提供了可能。相对 Wi-Fi, Bluetooth 2.0 等无线技术, 有着能耗低、连接迅速、通讯距离更远 等优势, 让智能手机的外围电子设备有了更开阔的发展前景。

低功耗蓝牙透传模块做为智能手机外设的桥梁,使得主机端应用开发异常简单。在透明传 输模式下(串口),用户的现有产品或者方案配合此透传模块,能十分方便地和移动设备(需支持 蓝牙 4.0 以上)相互通讯,实现超强的智能化控制和管理。

信驰达低功耗蓝牙模块 RF-BM-ND04C(I)、RF-BM-ND08C(I), 采用 Nordic 的 nRF52810 作为核心处理器, 模块运行在 2.4 GHz ISM band, GFSK 调制方式(高斯频移键 控),40 频道 2 MHz 的通道间隙,3 个固定的广播通道,37 个自适应自动跳频数据通道, 物理层可以和经典蓝牙RF组合成双模设备,2 MHz 间隙能更好地防止相邻频道的干扰。宽输 出功率调节(-20 dBm~4 dBm),-96 dBm高增益接收灵敏度。

此模块的设计目的是迅速桥接电子产品和智能移动设备,可广泛应用于有此需求的各种电 子设备,如仪器仪表,物流跟踪,健康医疗,智能家居,运动计量,汽车电子,休闲玩具等。 随着安卓 4.3 智能设备对 BLE 技术的集成,智能手机标配 BLE 必将成为时尚,手机外设的市 场需求将成级数倍增。用户可借此模块,以最短的开发周期整合现有方案或产品,以最快的速 度占领市场,同时为企业的发展注入崭新的技术力量。

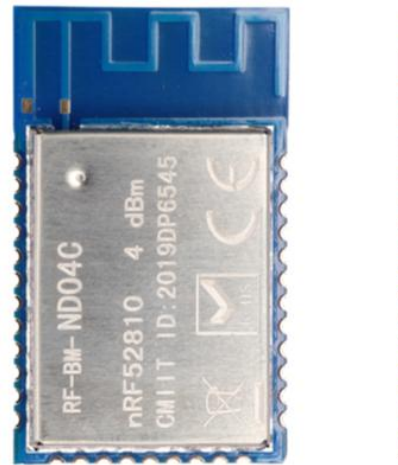

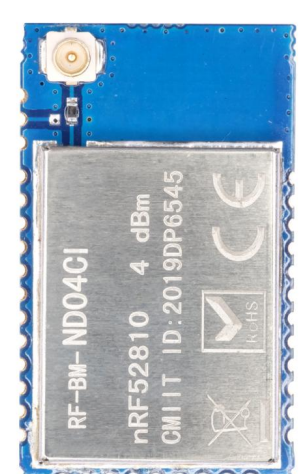

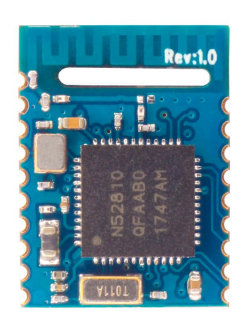

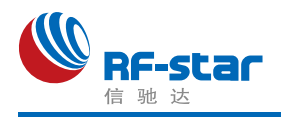

# <span id="page-2-0"></span>版本更新记录

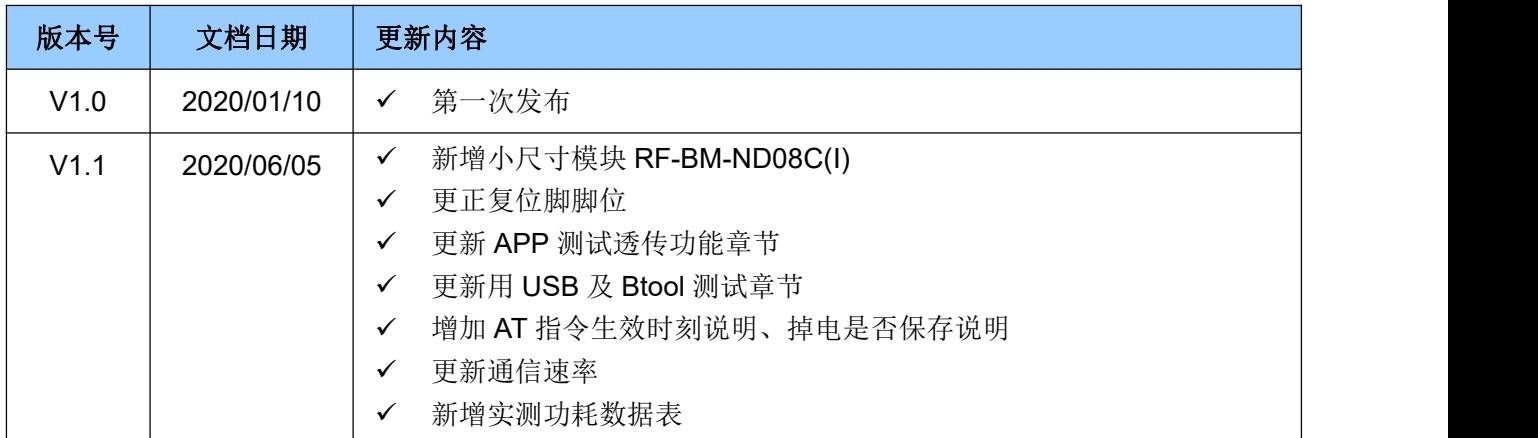

注: カランド アイストランド アイストライト しんしょう しんしゃく こうしょう

1、文档会不定期优化更新,在使用此文档前,请确保是最新版本;

2、获取最新协议或文档,请到信驰达科技官方网址下载。

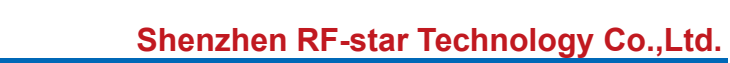

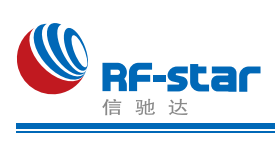

<span id="page-3-0"></span>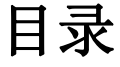

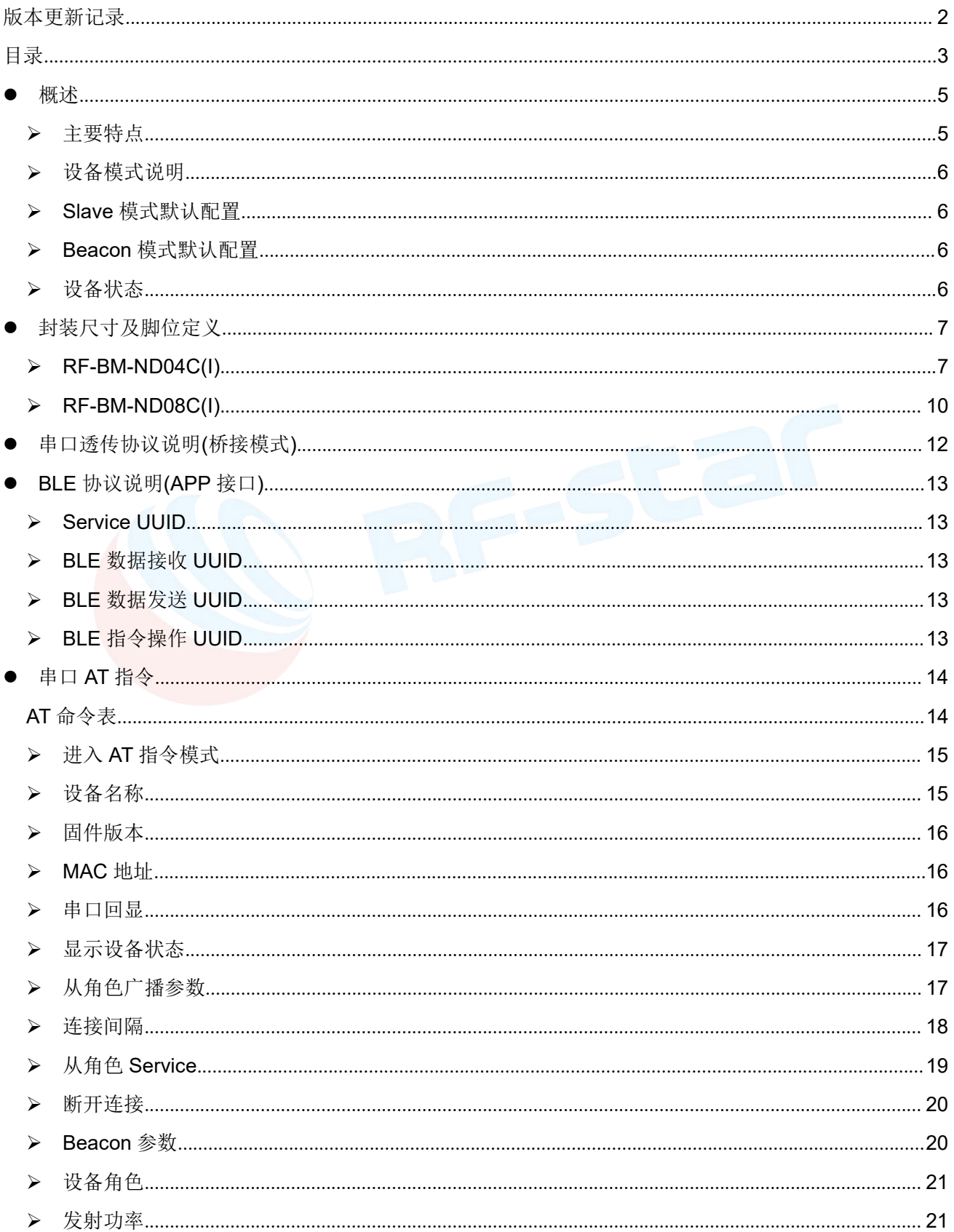

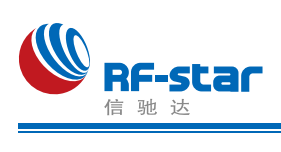

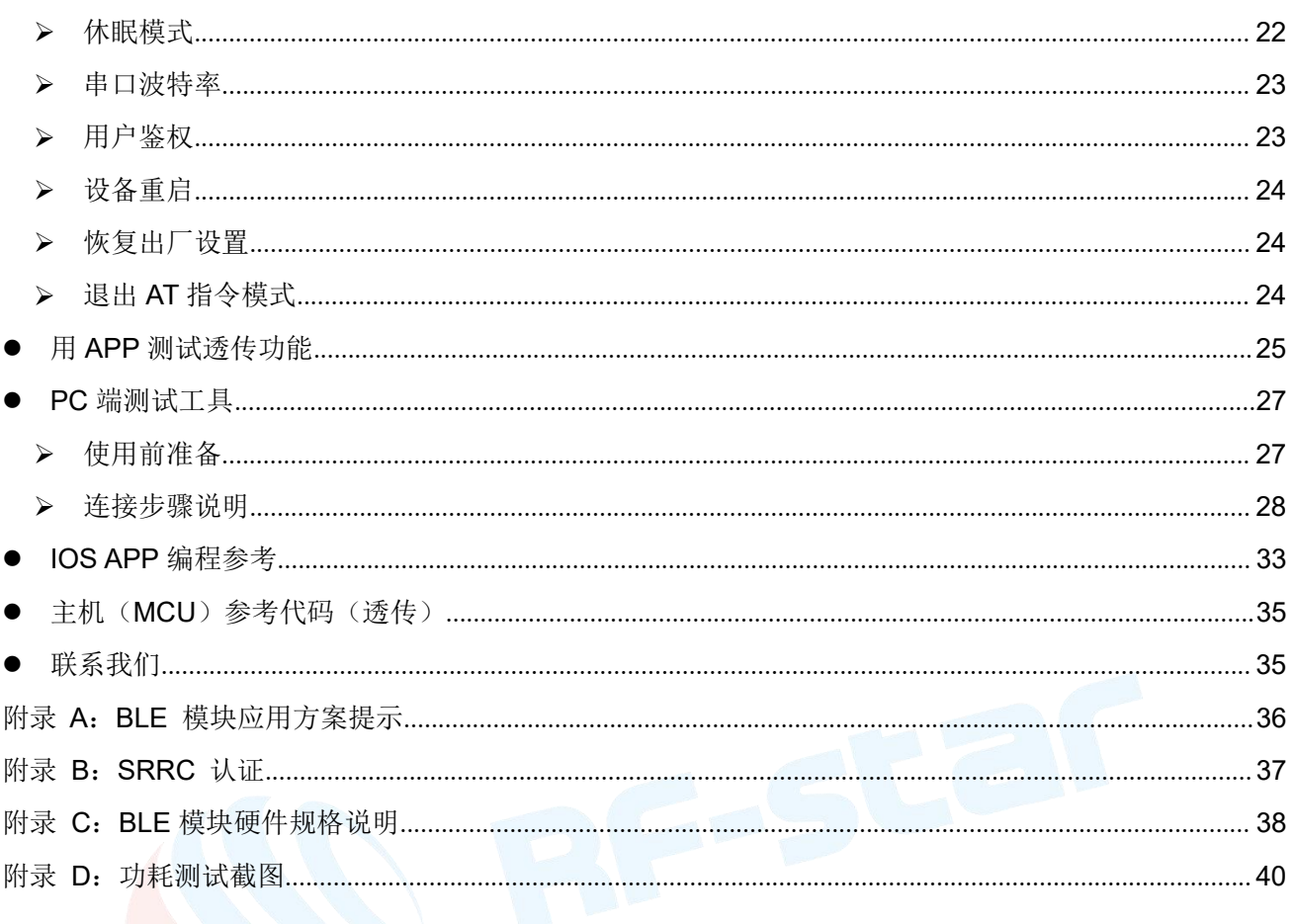

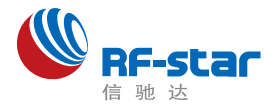

<span id="page-5-0"></span>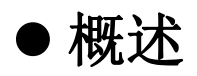

模块可以工作在桥接模式(透传传输模式)。桥接模式下,用户 CPU 可以通过模块的通 用串口和移动设备进行双向通讯,用户也可以通过特定的串口 AT 指令,对某些通讯参数进行 管理控制。用户数据的具体含义由上层应用程序自行定义。移动设备可以通过 APP 对模块进 行写操作,写入的数据将通过串口发送给用户的 CPU。模块收到来自用户 CPU 串口的数据包 后,将自动转发给移动设备。此模式下的开发,用户必须负责主 CPU 的代码设计,以及智能 移动设备端 APP 代码设计。

### <span id="page-5-1"></span>主要特点

- 1、使用简单,无需任何蓝牙协议栈应用经验;
- 2、同时支持 BLE 从角色模式和 Beacon 模式;
- 3、默认 7.5 ms 连接间隔,连接快速,并且 Android 与 IOS 的兼容性好;
- 4、用户接口使用通用串口设计,全双工双向通讯,最低波特率支持 4800 bps, 最高支持 460800bps;
- 5、支持 AT 指令软件复位模块;
- 6、获取 MAC 地址,支持 AT 指令修改 MAC 地址(要重新复位后生效);
- 7、支持 AT 指令调整蓝牙连接间隔, 控制不同的转发速率(动态功耗调整);
- 8、支持 AT 指令调整发射功率、修改广播间隔、修改串口波特率、修改模块名,详情请查看 AT 指令表;
- 9、支持 AT 指令修改 Service UUID;
- 10、可通过 APP 发送 AT 指令;
- 11、高速透传转发,30 KB/s 稳定传输(在无串口发送间隔,直接按流控 IO 变化发送数据可 以达到极限 50K 左右):

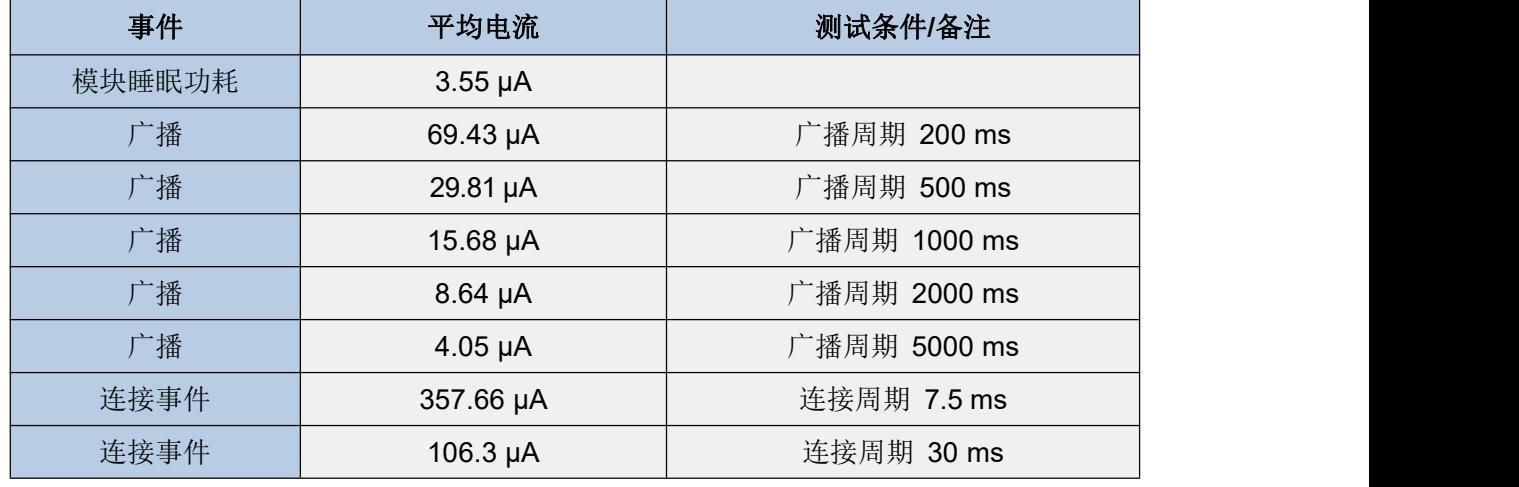

12、极低工作功耗,模块实测功耗如下:

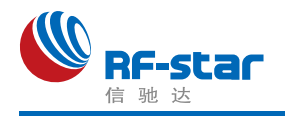

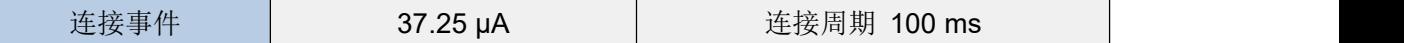

#### <span id="page-6-0"></span>> 设备模式说明

设备一共有以下 2 种工作模式:

1、BLE 从角色模式(Slave);

2、Beacon 模式。

默认启动角色为从角色模式,可通过 AT 指令"AT+ROLE"切换角色调整工作模式,详 细查看 AT 指令说明。

### <span id="page-6-1"></span>**Slave** 模式默认配置

1、设备名称:RF-STAR-SMMT;

- 2、广播间隔:200 ms;
- 3、连接间隔:7.5 ms;
- 4、UUID 默认为 128 位;
- 5、广播为可连接模式;
- 6、设备为透传状态。

### <span id="page-6-2"></span>**Beacon** 模式默认配置

- 1、Company ID: 0x0059 (Nordic);
- 2、Major UUID: 0x0102:
- 3、Minor UUID:0x0304;
- 4、RSSI:-50 dBm;

5、UUID:0x01, 0x02, 0x03, 0x04,0x05, 0x06, 0x07, 0x08,0x09, 0x0A, 0x0B, 0x0C,0x0D, 0x0E, 0x0F, 0x10。

### <span id="page-6-3"></span>▶ 设备状态

- 1、DEVICE START:设备启动;
- 2、S:CONNECTED: BLE 从角色连接成功;
- 3、S:DISCONNECTED: BLE 从角色断开连接;
- 4、B:CONNECTED: Beacon 连接成功;
- 5、B:DISCONNECTED: Beacon 断开连接;
- 6、DEVICE ERROR!: 设备发生异常错误。

以上状态可通过 AT 指令开启或关闭显示,详情请杳看 AT 指今章节。

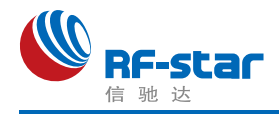

# <span id="page-7-0"></span>封装尺寸及脚位定义

### <span id="page-7-1"></span>**RF-BM-ND04C(I)**

RF-BM-ND04C、RF-BM-ND04CI 两款模块尺寸及脚位定义几乎完全一样,可以互相兼 容。ND04CI 模块为外置天线的引出方式(IPEX 天线座和邮票半孔两种引出方式)。

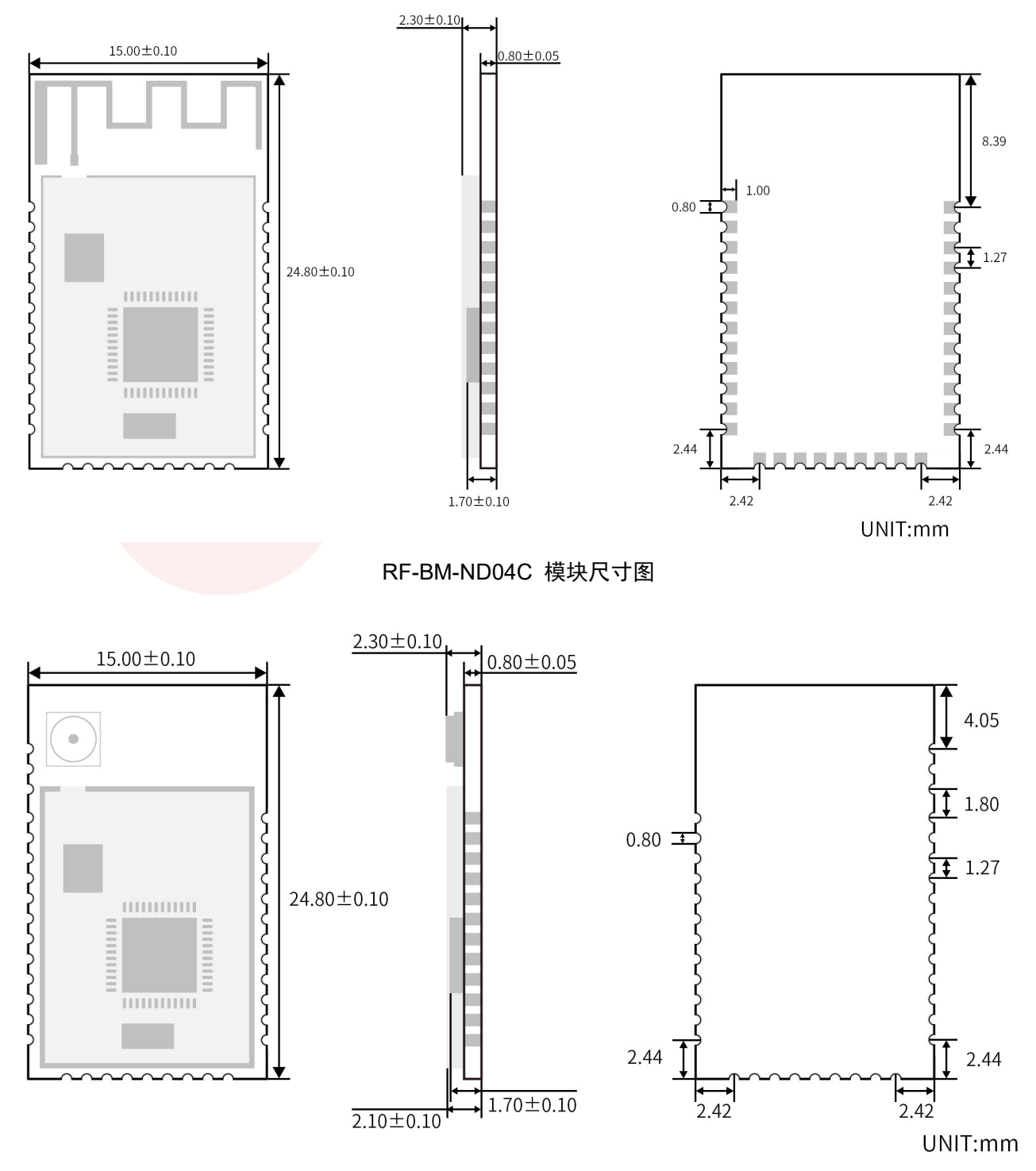

RF-BM-ND04CI 模块尺寸图

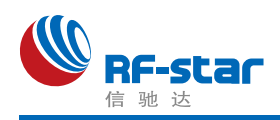

### **Shenzhen RF-star Technology Co.,Ltd.**

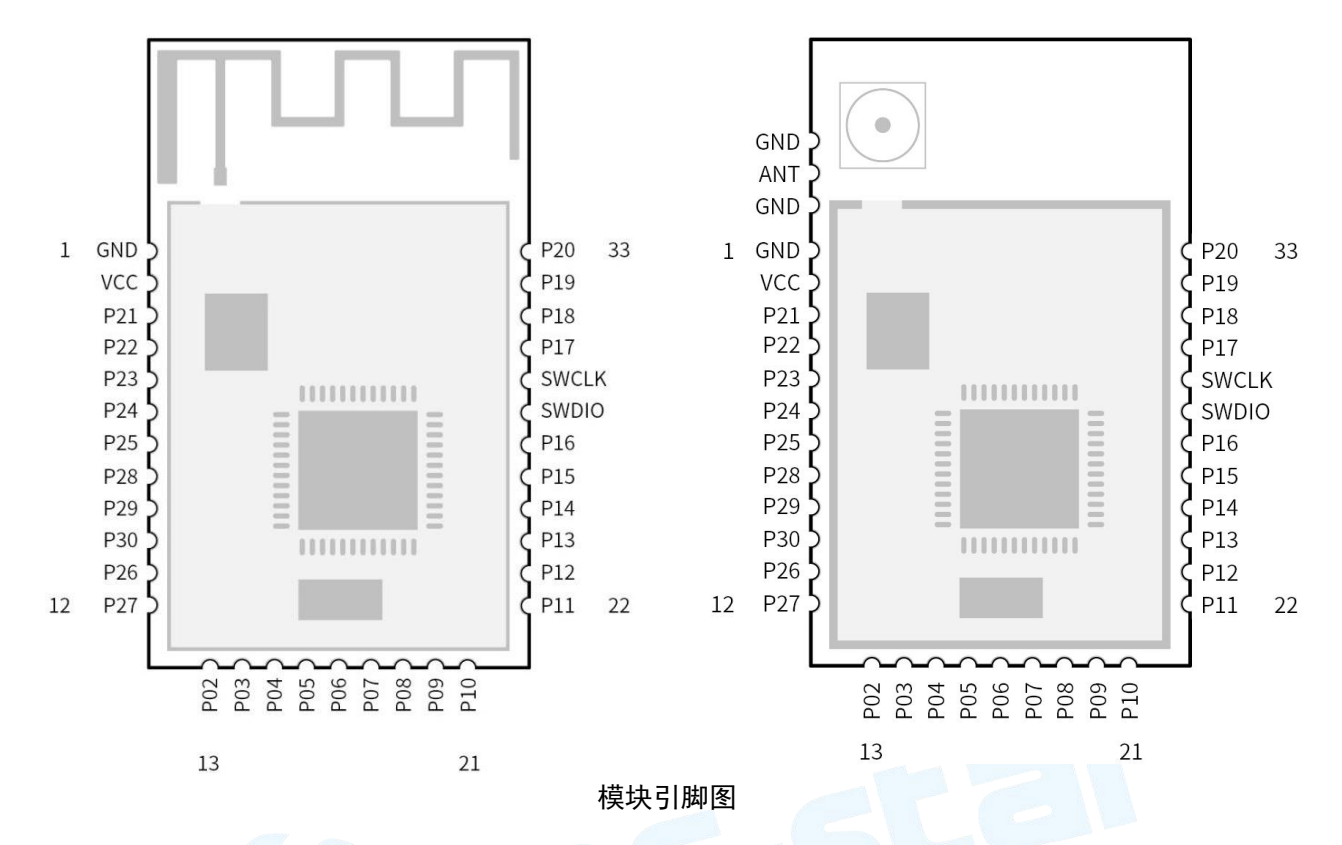

引脚定义表

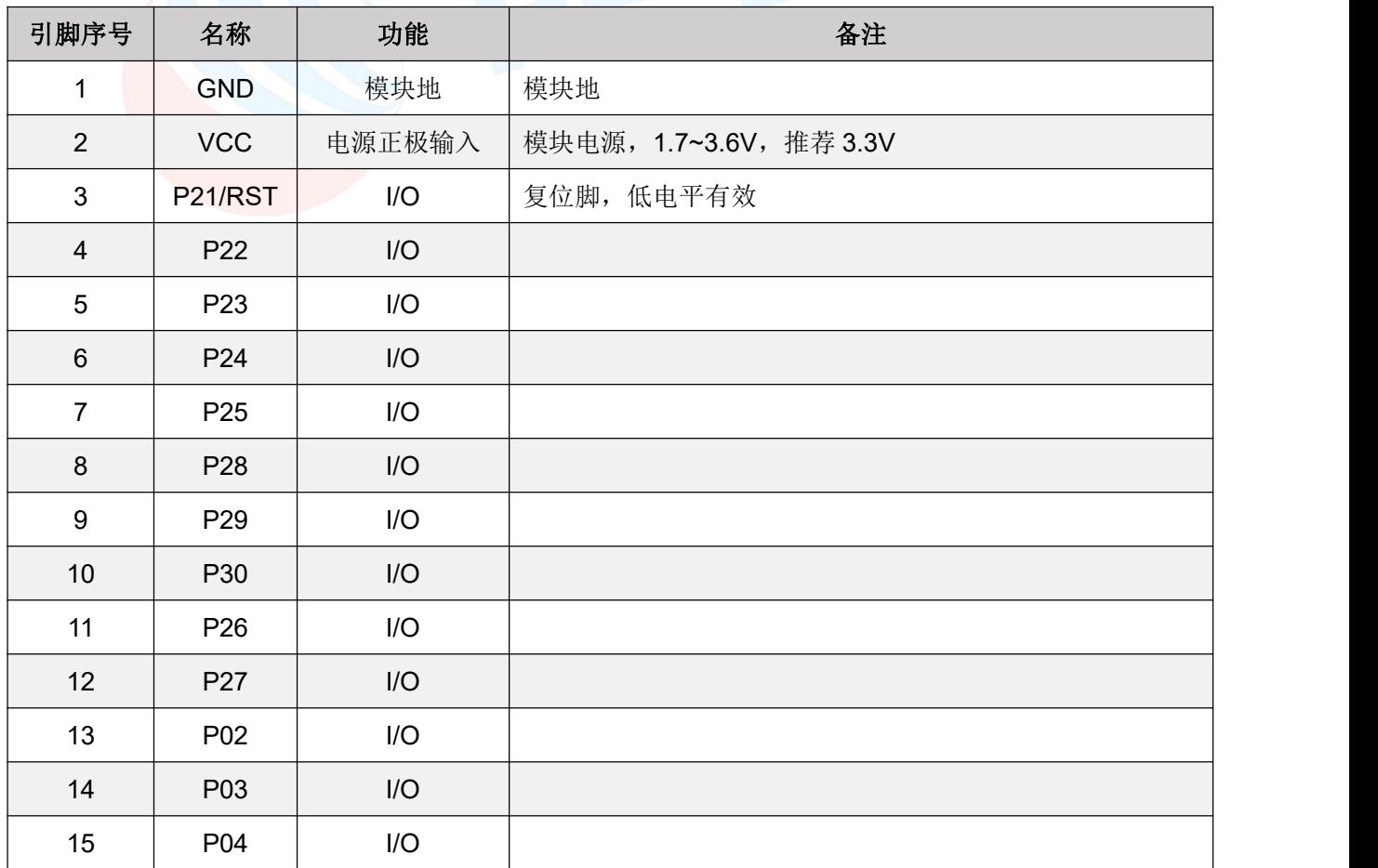

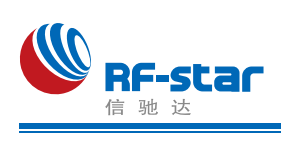

### **Shenzhen RF-star Technology Co.,Ltd.**

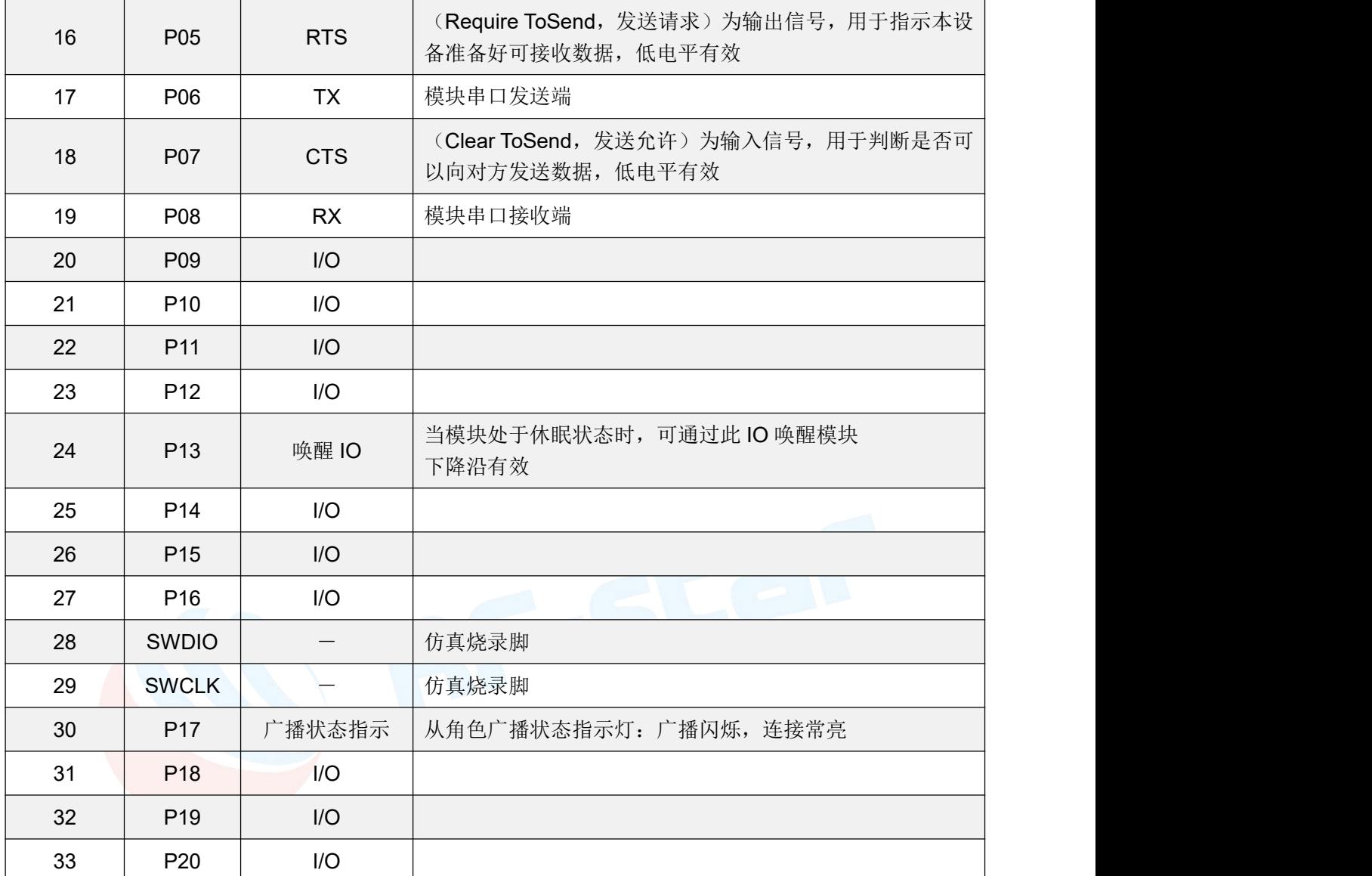

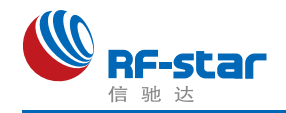

### <span id="page-10-0"></span>**RF-BM-ND08C(I)**

RF-BM-ND08C、RF-BM-ND08CI 两款模块尺寸及脚位定义几乎完全一样,可以互相兼 容。ND08CI 模块为外置天线的引出方式(IPEX 天线座和邮票半孔两种引出方式)。SWD 调 试下载口在模块的背面,邮票半孔未引出,详见模块引脚图。

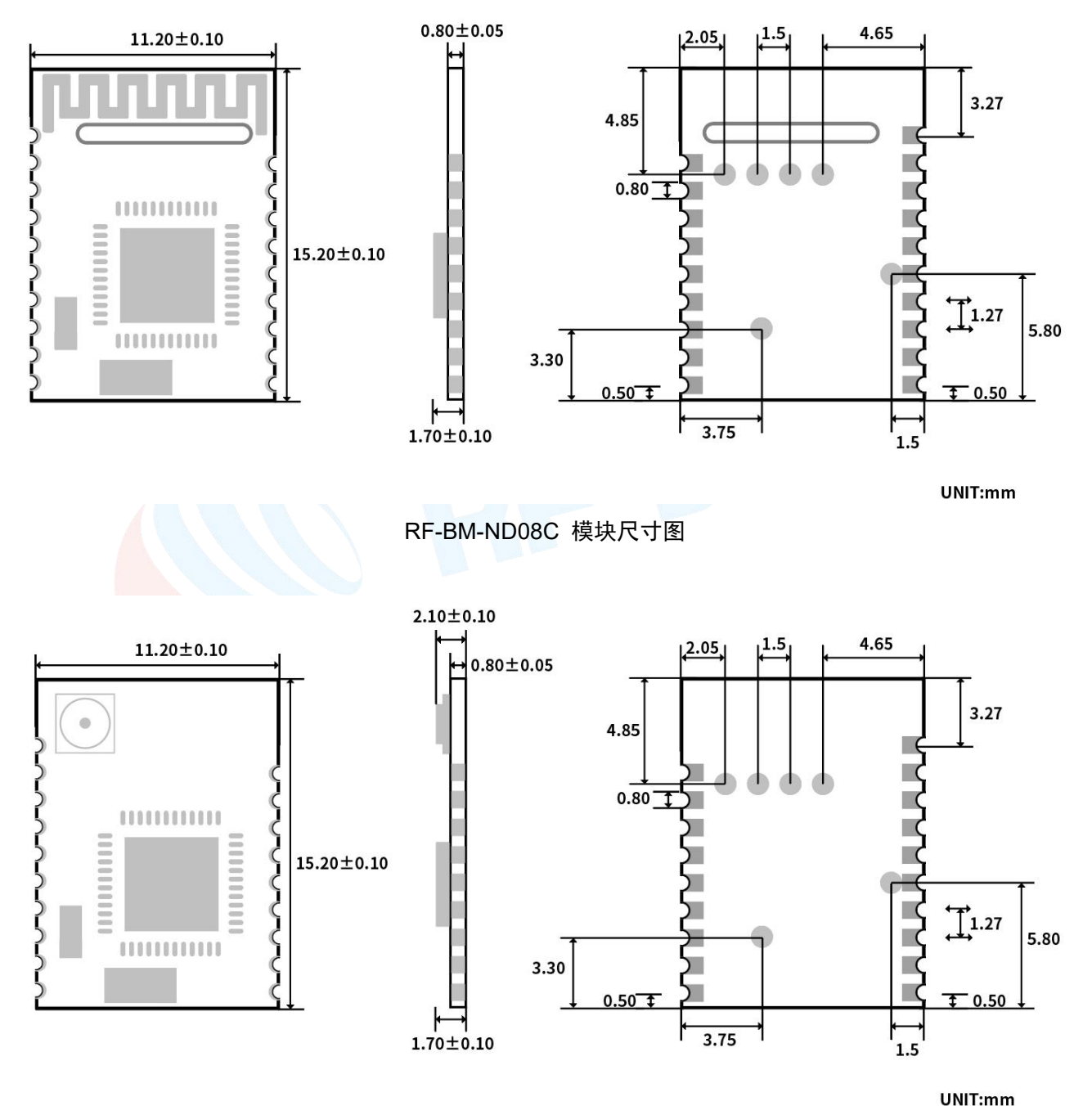

RF-BM-ND08CI 模块尺寸图

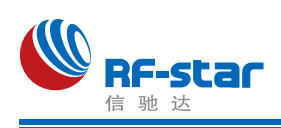

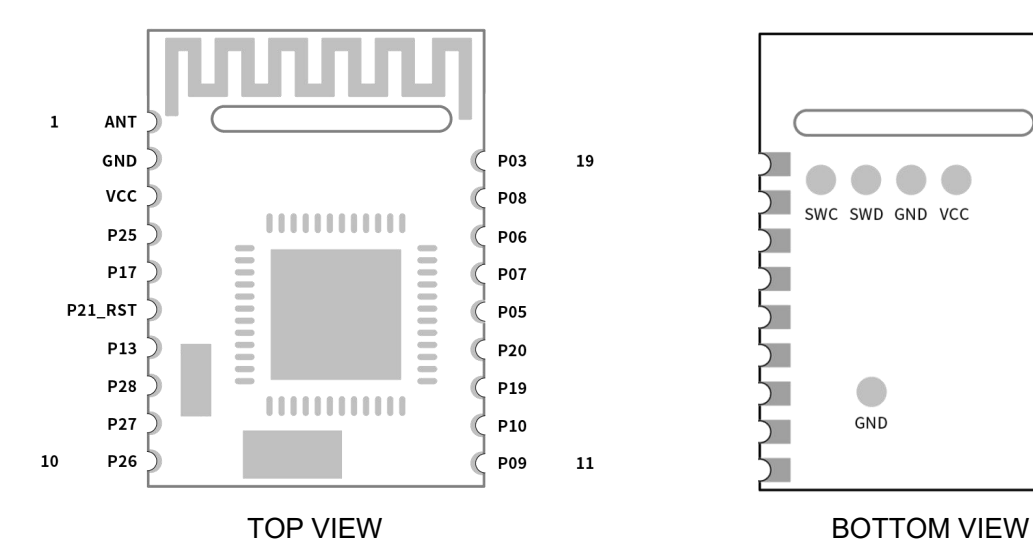

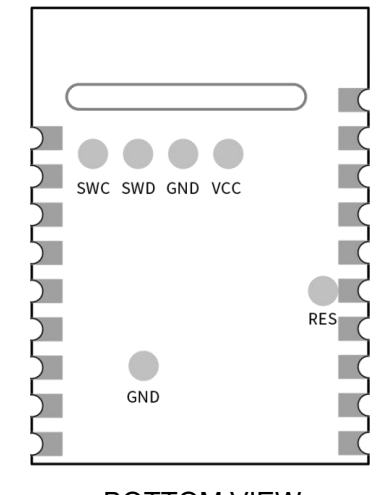

引脚定义表

模块引脚图

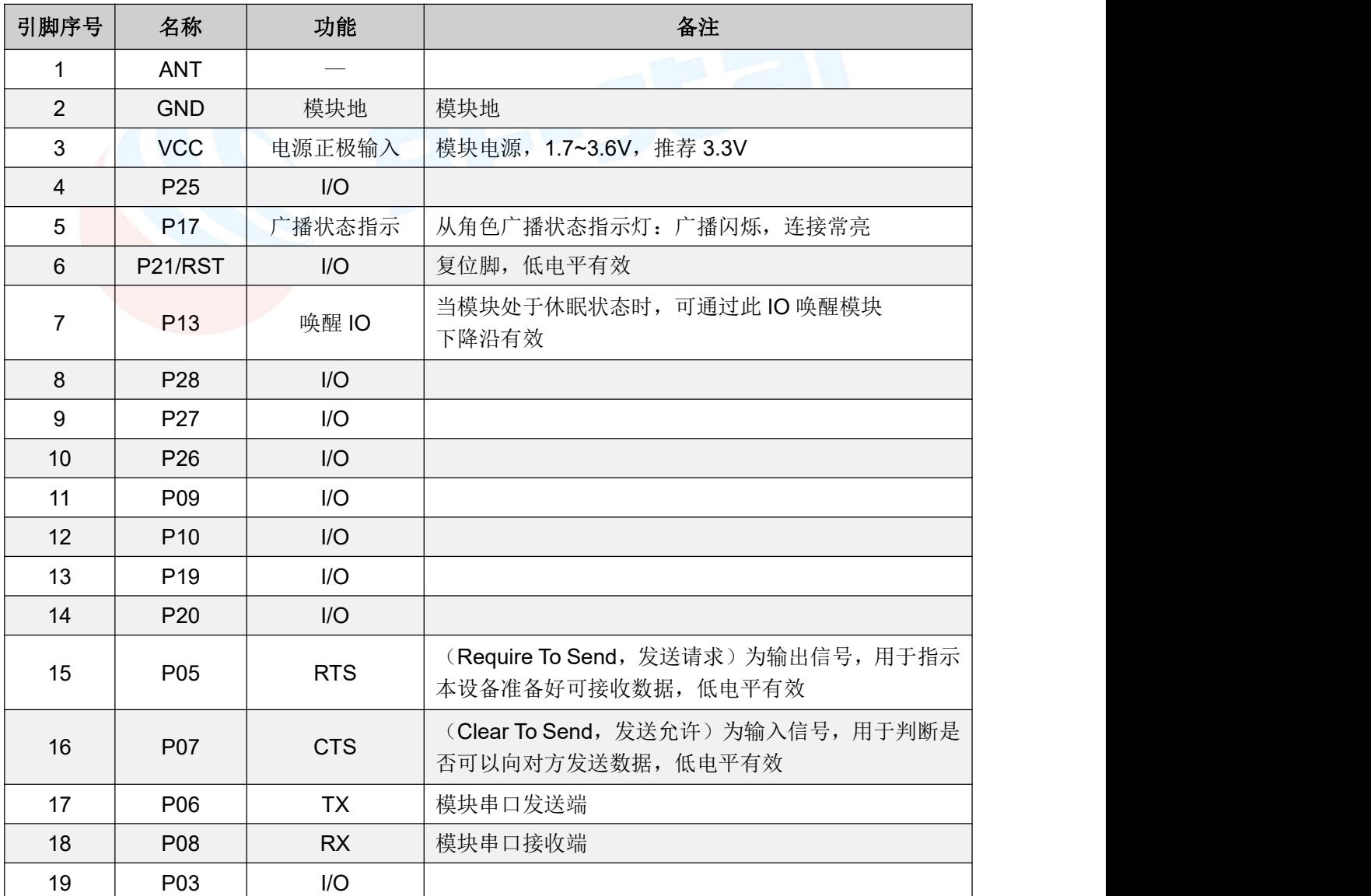

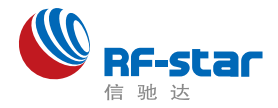

# <span id="page-12-0"></span>串口透传协议说明**(**桥接模式**)**

模块的桥接模式是指,通过通用串口和用户 CPU 相连,建立用户 CPU 和移动设备之间 的双向通讯。用户可以通过串口,使用指定的 AT 指令对串口波特率,BLE 连接间隔进行重设 置(详见后面《串口 AT [指令》章](#page-13-5)节)。针对不同的串口波特率以及 BLE 连接间隔, 以及不同的 发包间隔,模块将会有不同的数据吞吐能力。模块默认波特率 115200bps。

串口在任何模式下默认都是开启的,若需要关闭,请使用"AT+SLEEP=1"指令关闭串 口。

模块可以根据获取到的已连接设备的 MTU 自定义串口包,模块会根据数据包大小自动分包 发送,每个无线包最大载荷为244个字节。移动设备方发往模块的数据包,必须自行分包(每包 1 个字节到 244 个字节之间)发送。模块收到无线包后, 会依次转发到主机串口接收端。

1、串口硬件协议:115200 bps,8,无校验位,1 停止位 。

2、为了透传可靠请采用流控,PC 端串口工具大多数没有 CTS 检测建议使用软件 SecureCRT。

3、连接成功之后,主机(MCU)如有数据发送至 BLE 模块,需将 BRTS 拉低,主机可在约 50**ms** 后开始发送数据。发送完毕之后主机应主动抬高 BRTS,让模块退出串口接收模式。要注意的 是, 数据发送完毕后也要延时一段时间, 抬高 BRTS 之前请确认串口数据完全发送完毕, 否 则会出现数据截尾现象。

4、当模块有数据上传请求时,模块会置低 BCTS,最快会在 500**μs** 之后开始发送,直到数据 发送完毕。

5、如若主机的 BRTS 一直保持低电平, 则蓝牙模块会一直处于串口接收模式, 会有较高的功 耗。

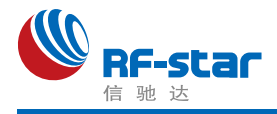

# <span id="page-13-0"></span>**BLE** 协议说明**(APP** 接口**)**

### <span id="page-13-1"></span>**Service UUID**

6E4000**01**B5A3F393E0A9E50E24DCCA9E

### <span id="page-13-2"></span>**BLE** 数据接收 **UUID**

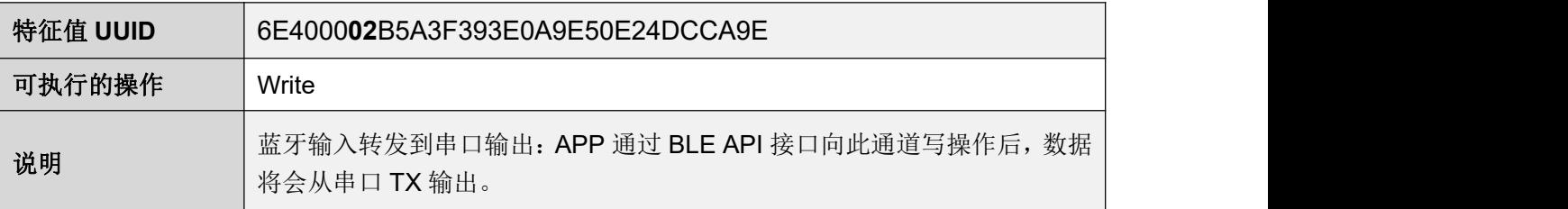

#### <span id="page-13-3"></span>**BLE** 数据发送 **UUID**

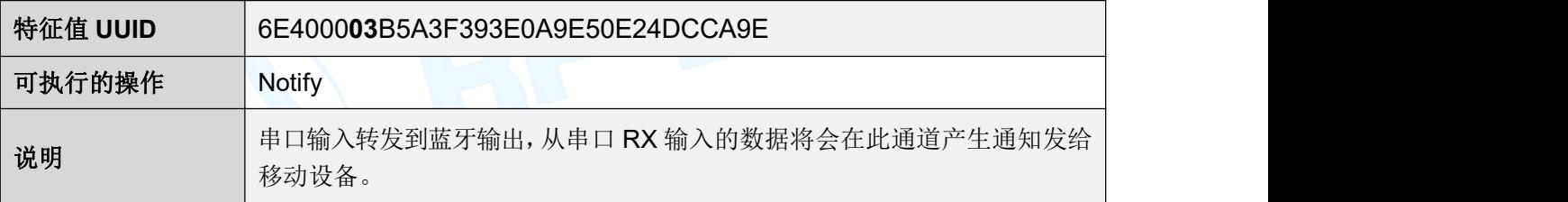

### <span id="page-13-4"></span>**BLE** 指令操作 **UUID**

<span id="page-13-5"></span>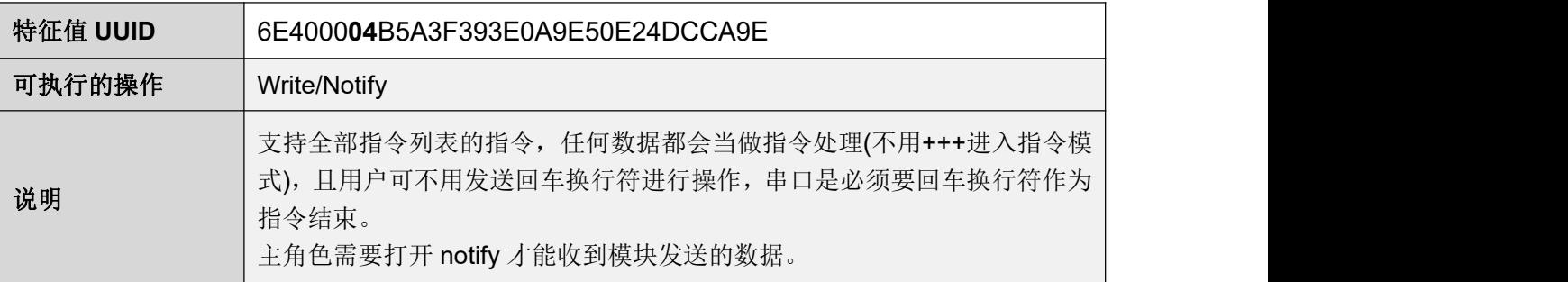

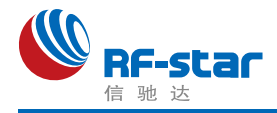

# <span id="page-14-0"></span>● 串口 AT 指令

AT 指令可细分为四种类型:

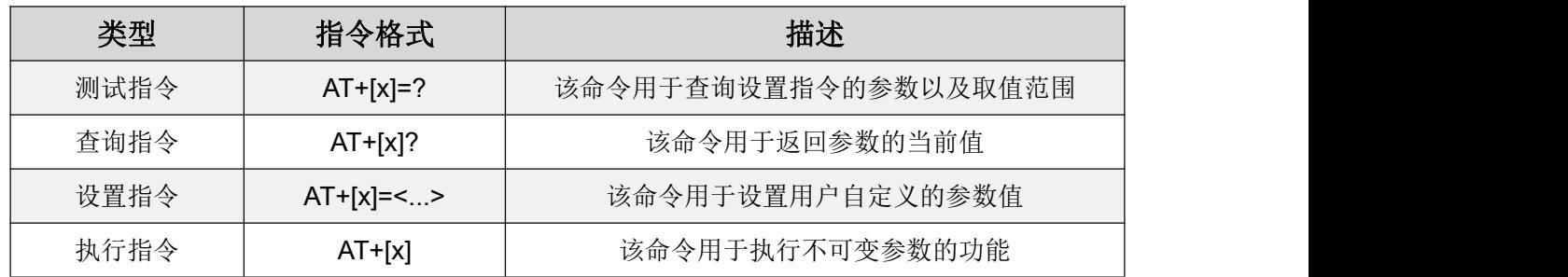

注意:

1、不是每条指令都具备上述 4 种类型的命令。

2、AT 命令必须大写,并且以回车换行符结尾(CRLF)。

3、AT 命令查询中返回的 < > 表示可选填参数,[ ] 表示必填参数;若命令所有参数都是选填 参数,则至少填一个参数,否则也是为指令错误。

例: AT+ADS=<0,1>,<0,1>,<10,10240>,可填写为 AT+ADS=,,500。

4、选填参数命令为填写的参数位置必须保留,参考上一条举例。

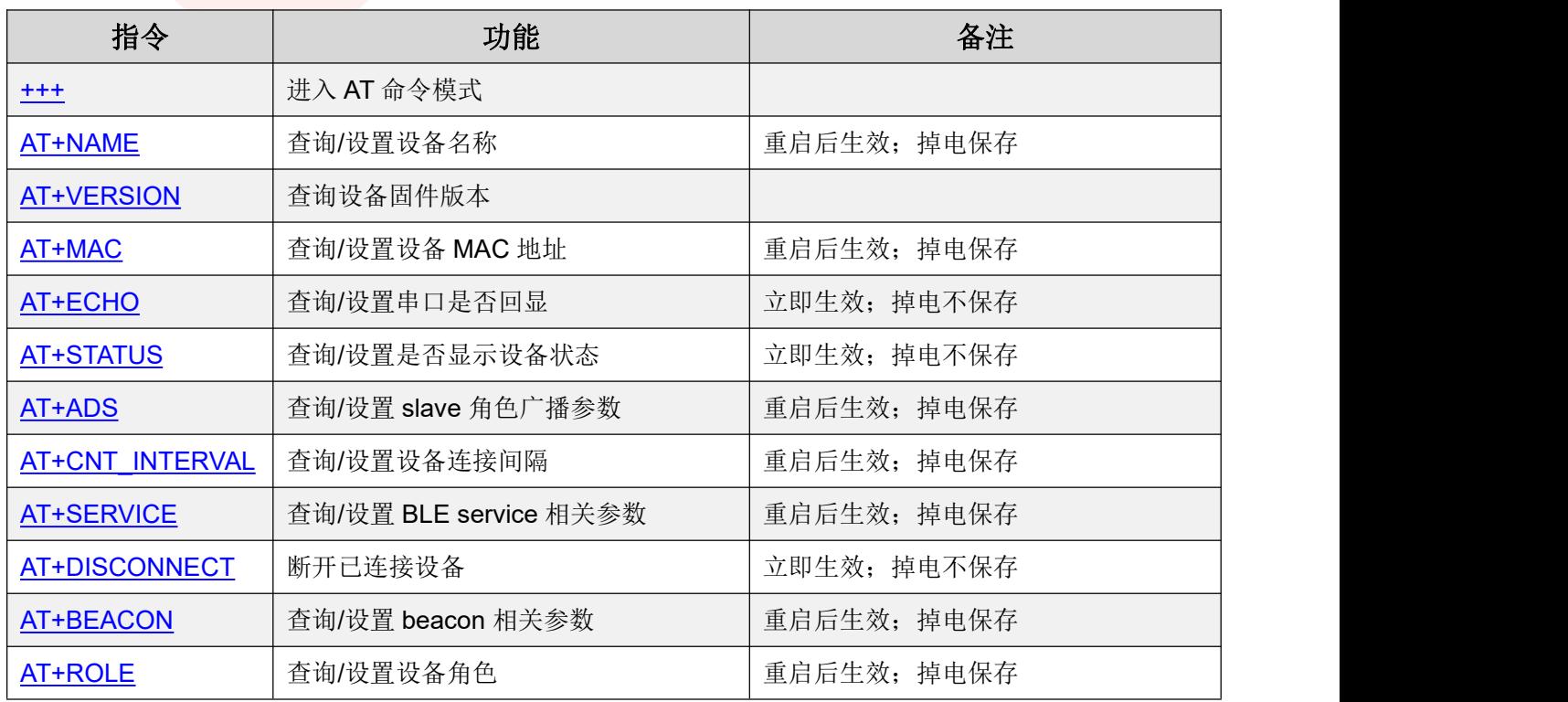

#### <span id="page-14-1"></span>**AT** 命令表

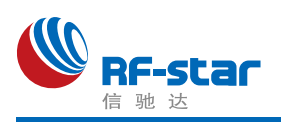

### **Shenzhen RF-star Technology Co.,Ltd.**

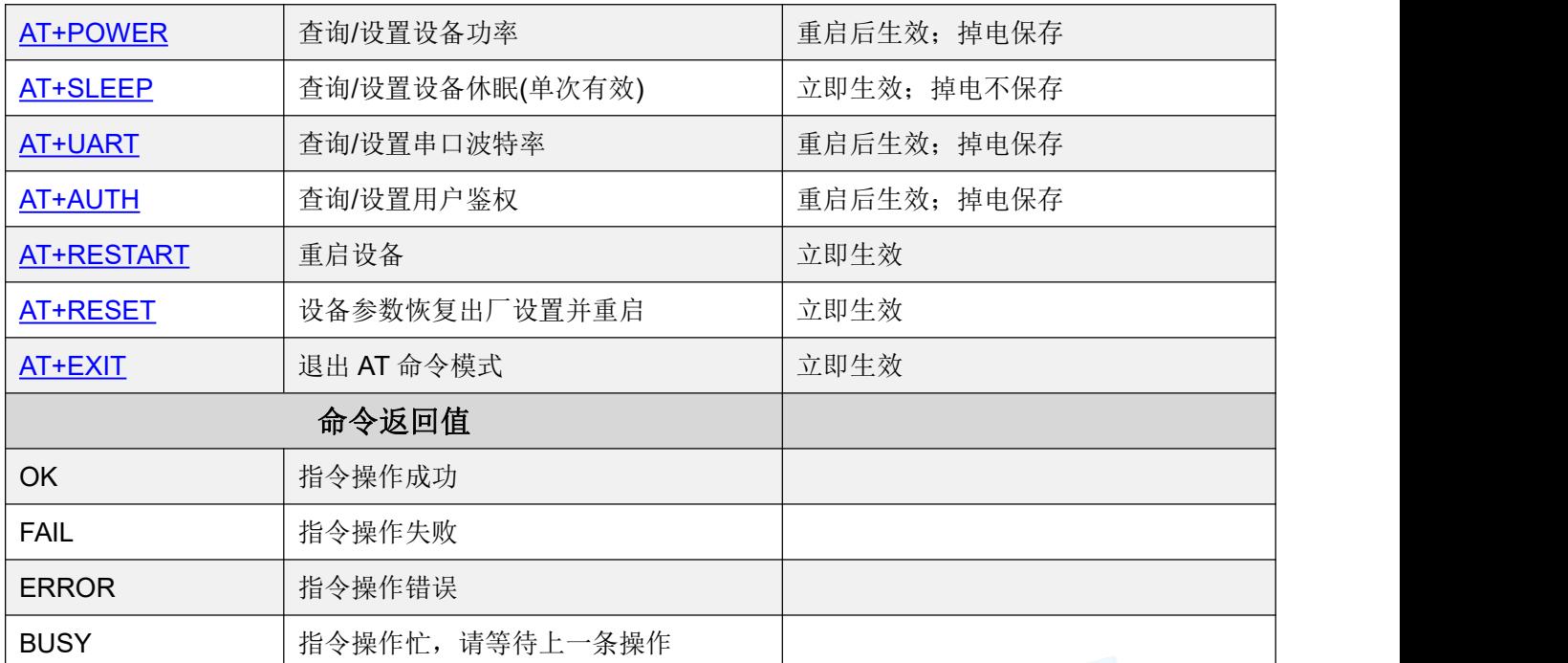

# <span id="page-15-0"></span>**▶进入 AT** 指令模式

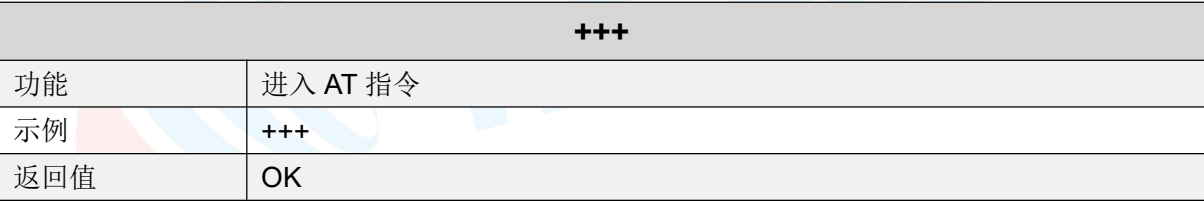

# <span id="page-15-1"></span>> 设备名称

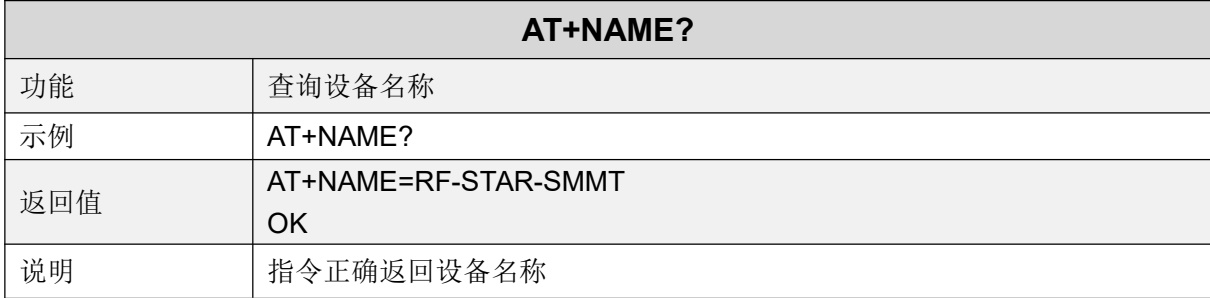

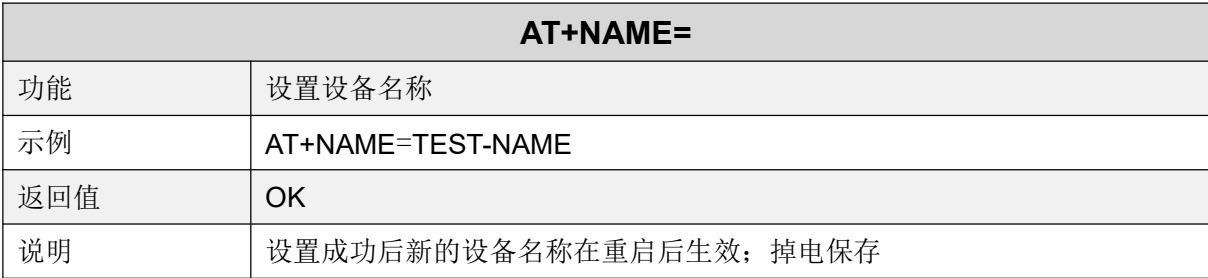

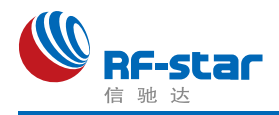

# <span id="page-16-0"></span>固件版本

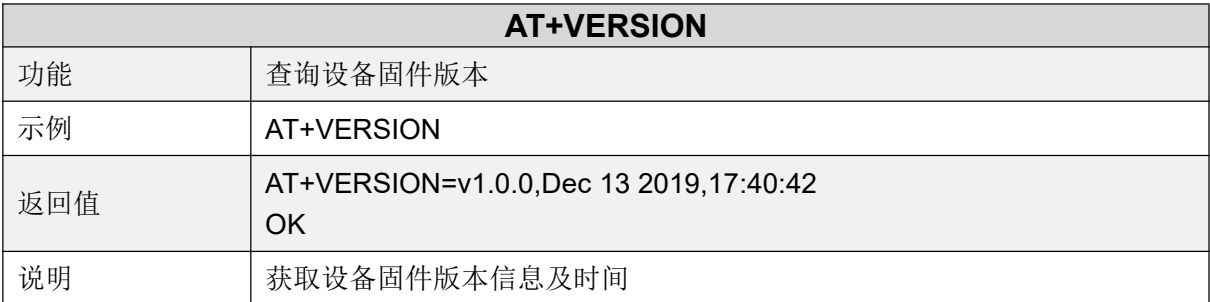

### <span id="page-16-1"></span>**MAC** 地址

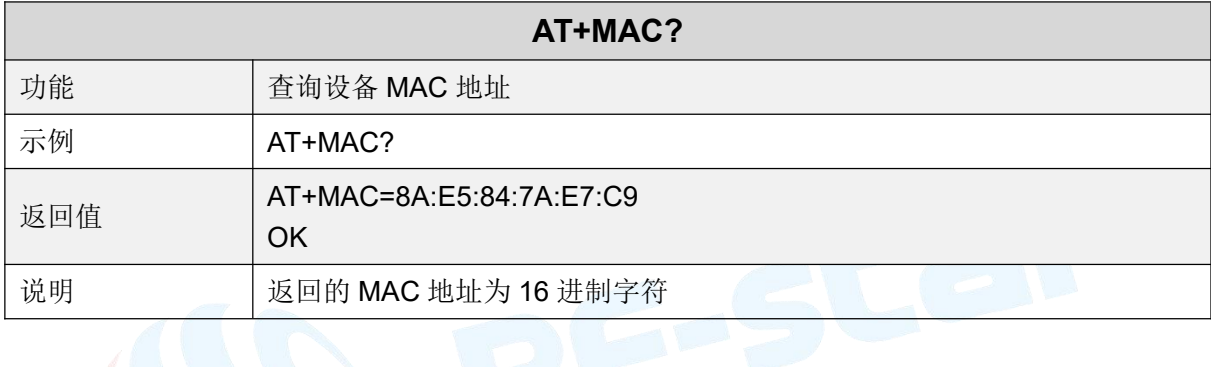

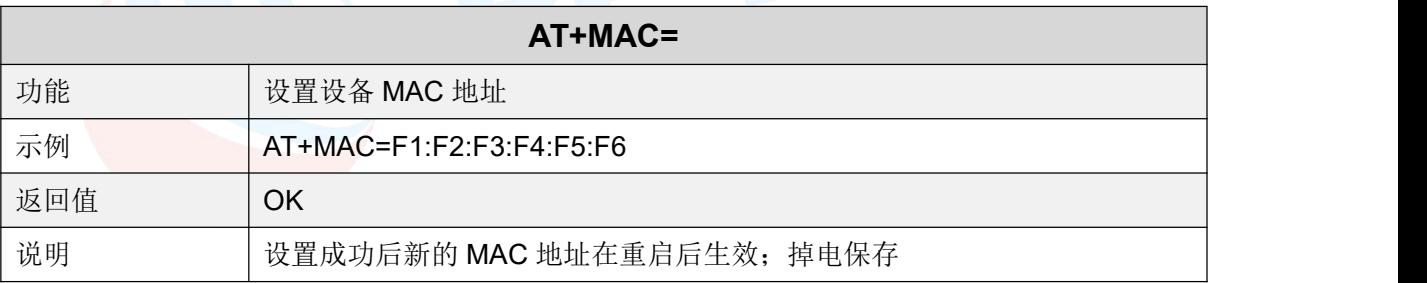

### <span id="page-16-2"></span>串口回显

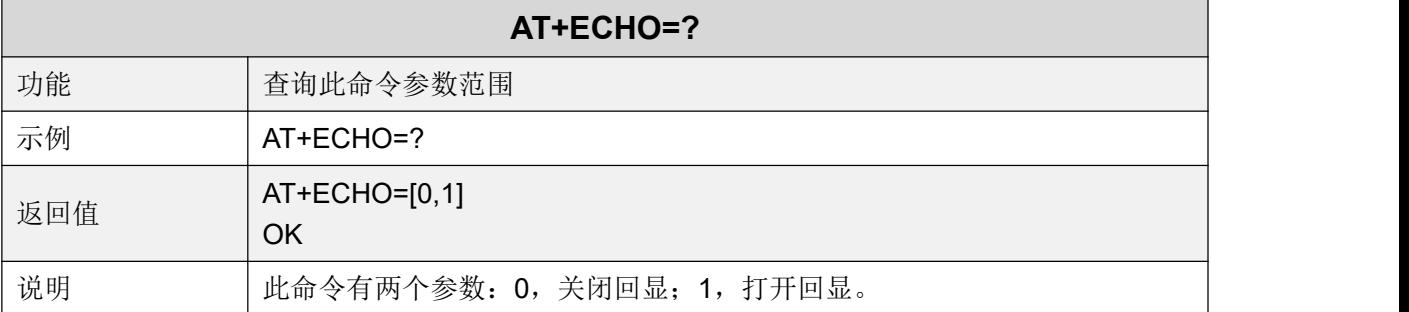

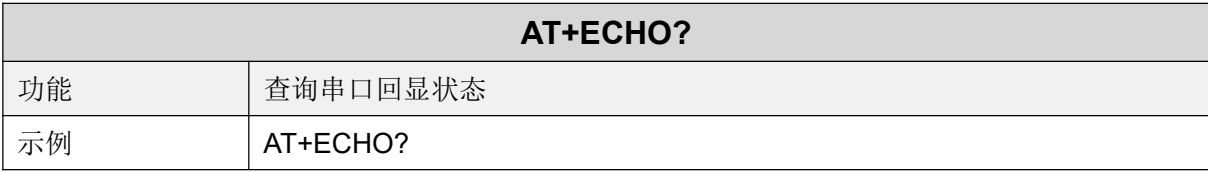

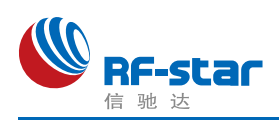

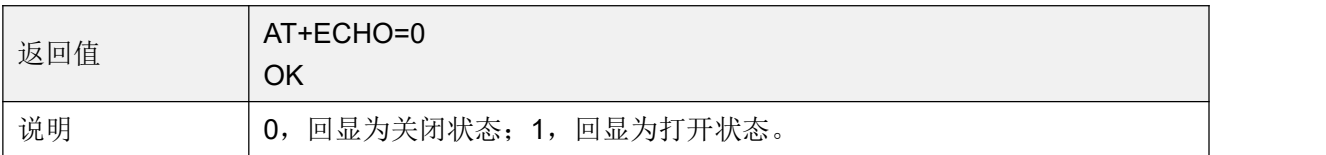

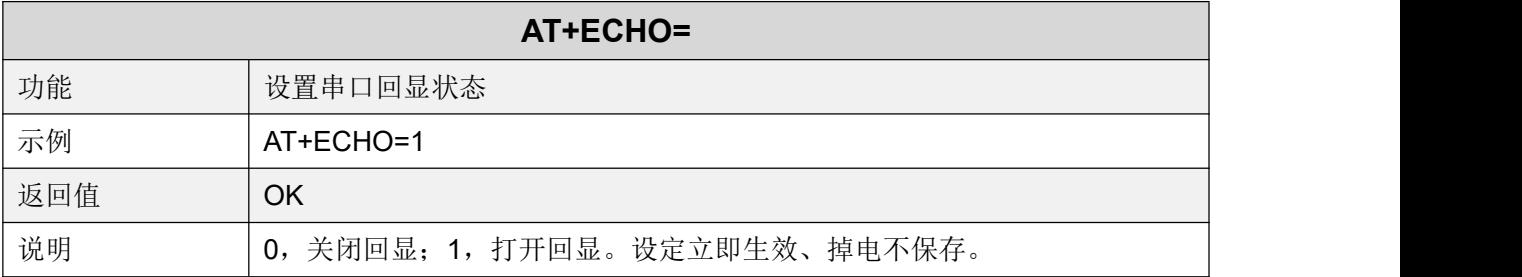

### <span id="page-17-0"></span>显示设备状态

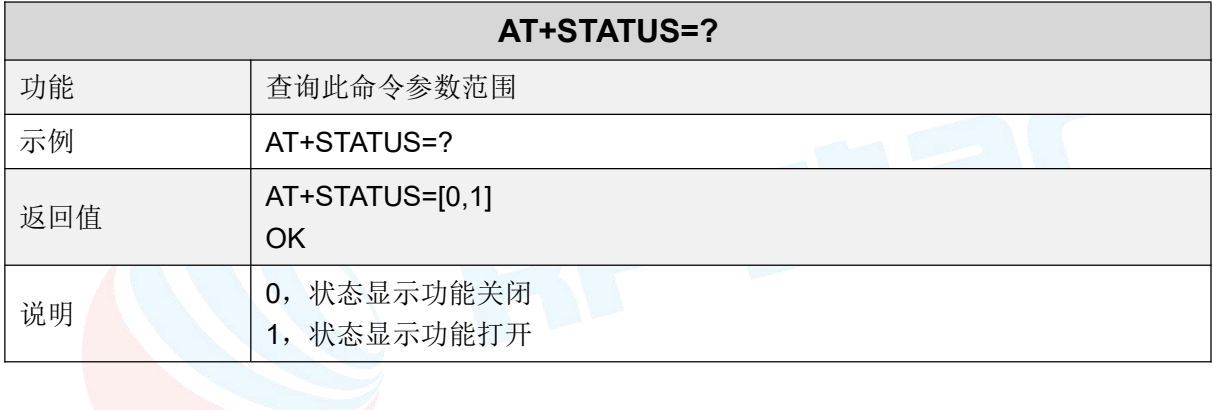

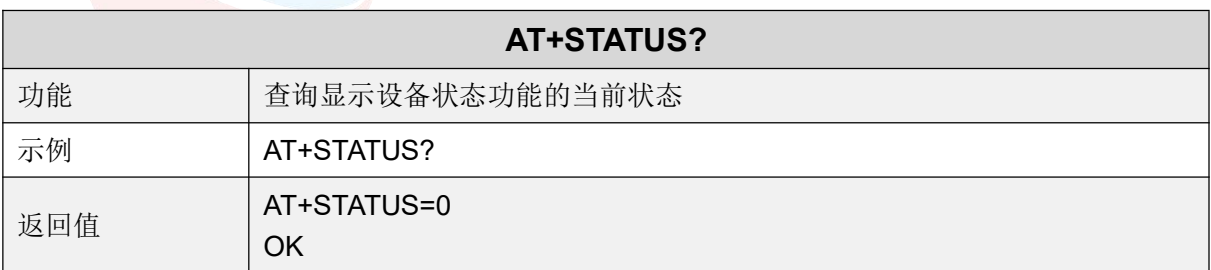

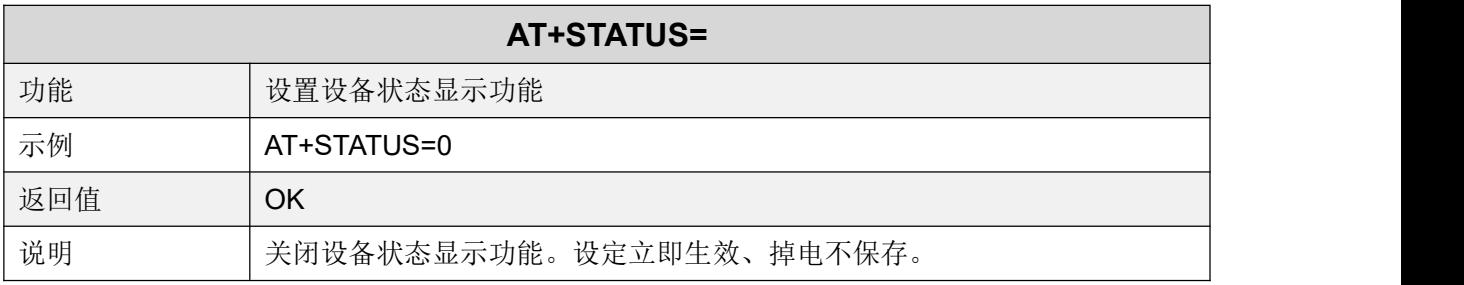

### <span id="page-17-1"></span>从角色广播参数

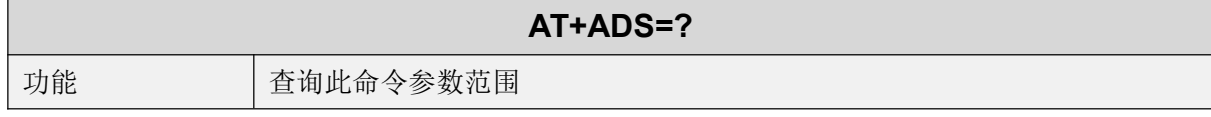

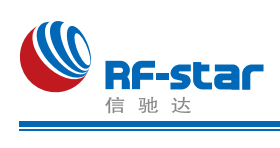

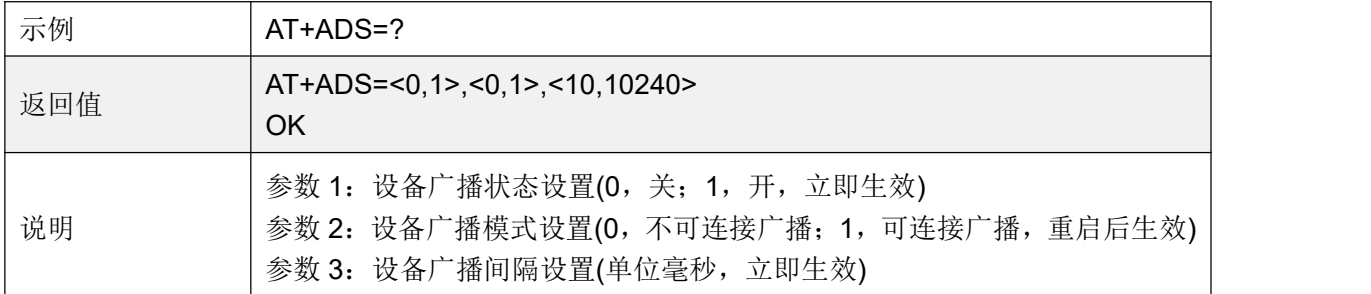

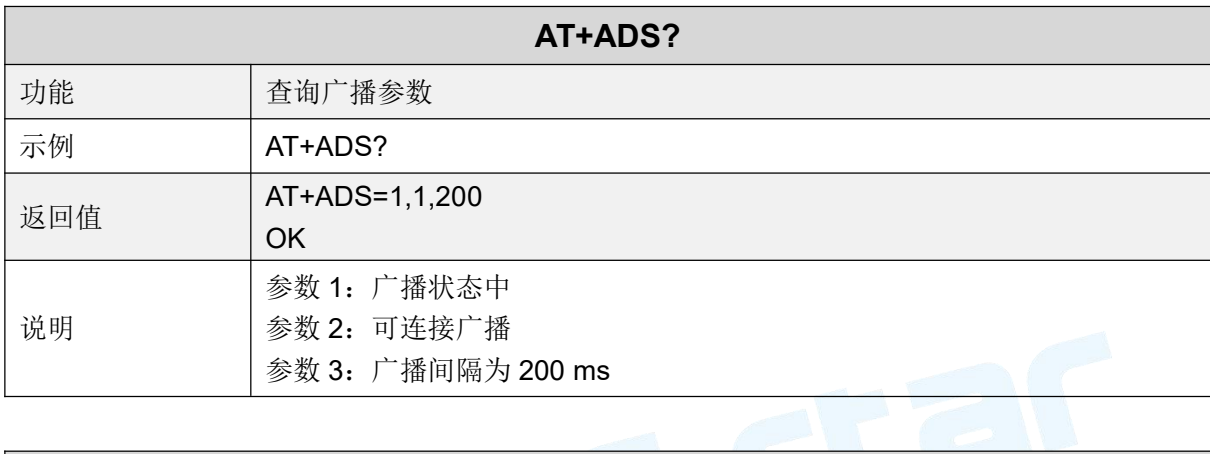

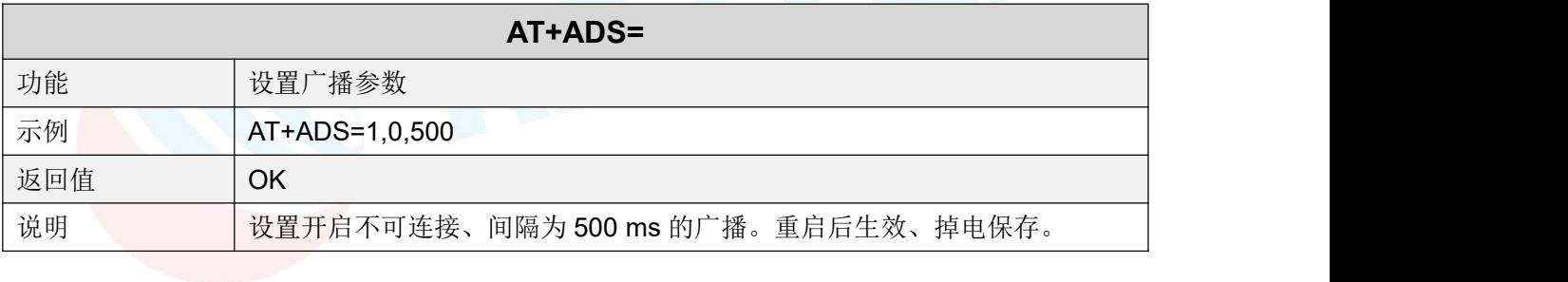

# <span id="page-18-0"></span>连接间隔

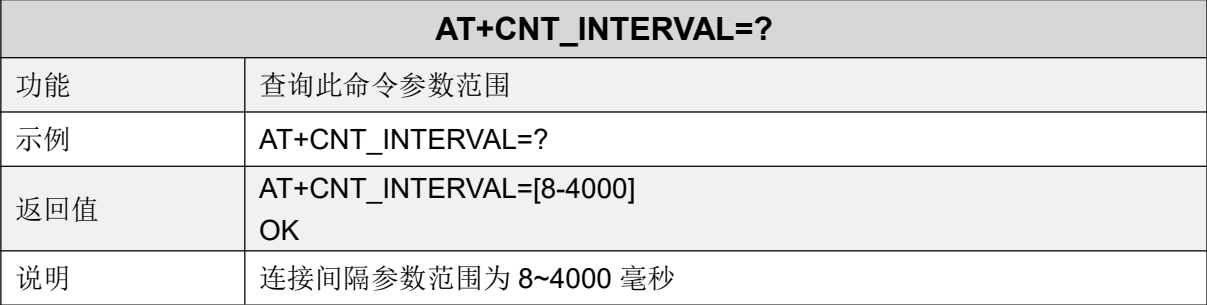

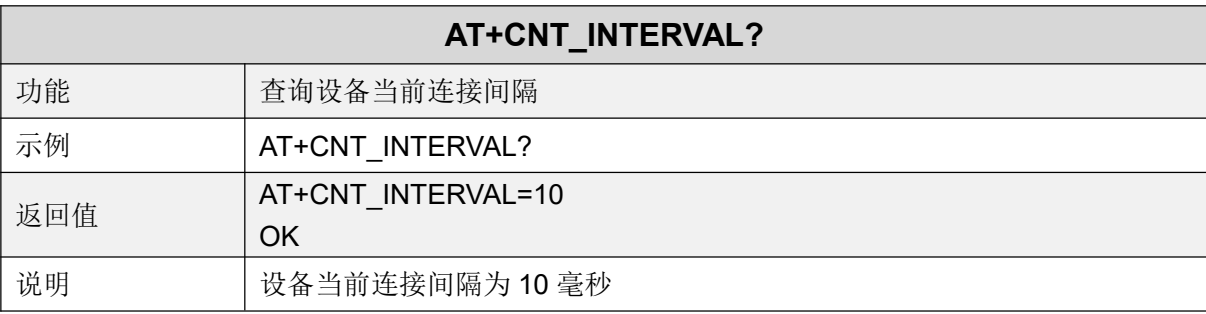

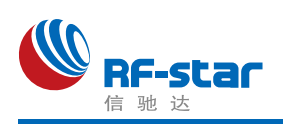

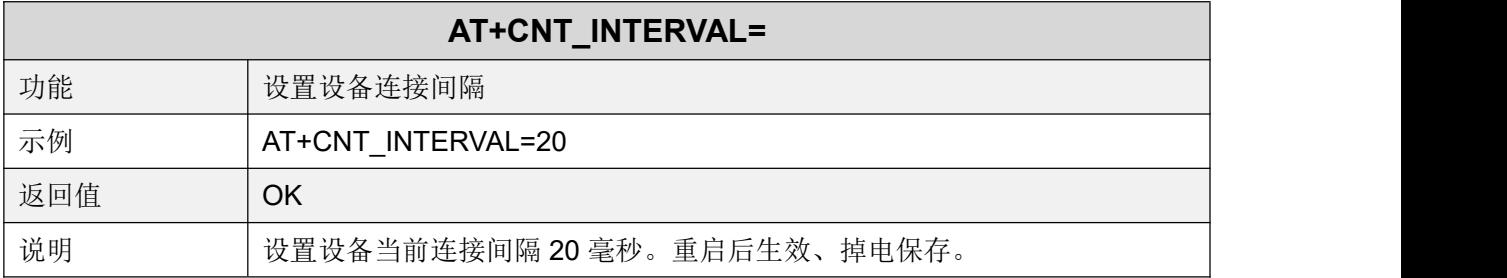

# <span id="page-19-0"></span>从角色 **Service**

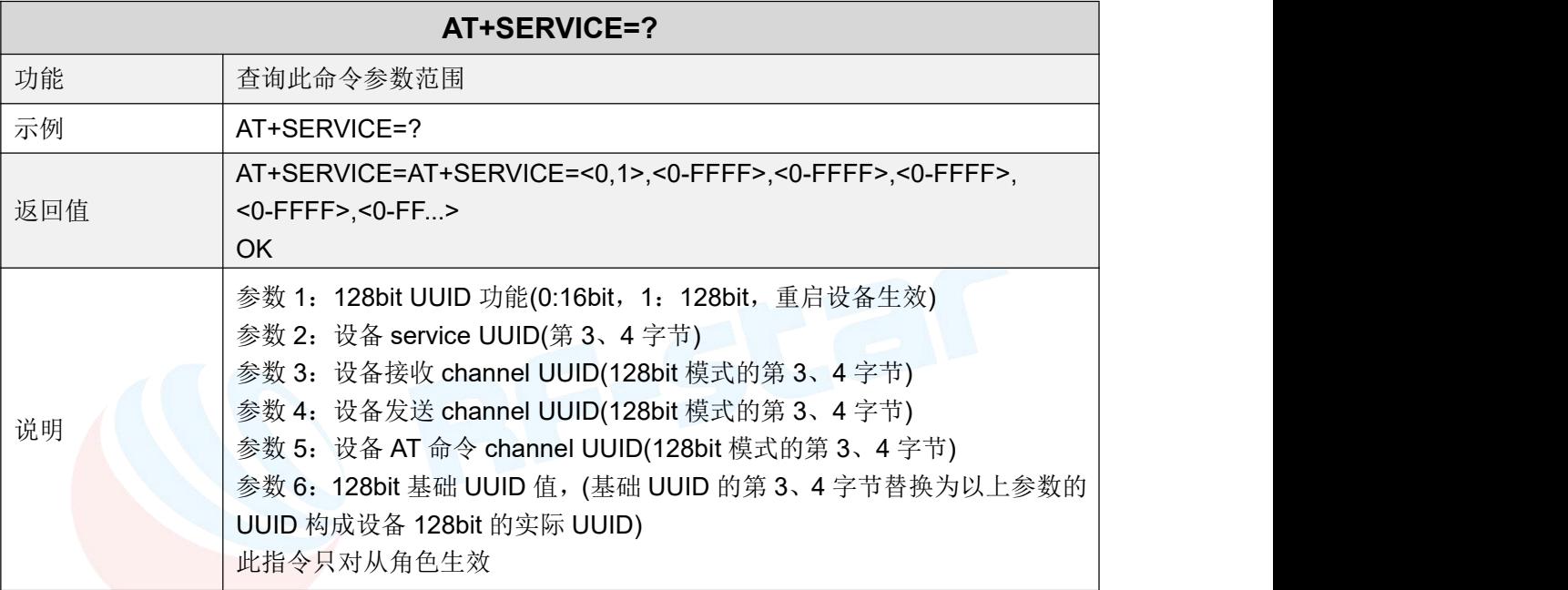

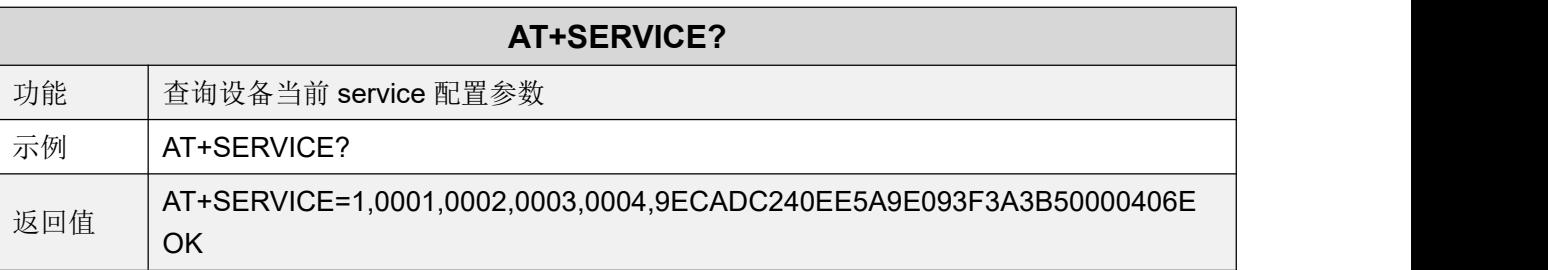

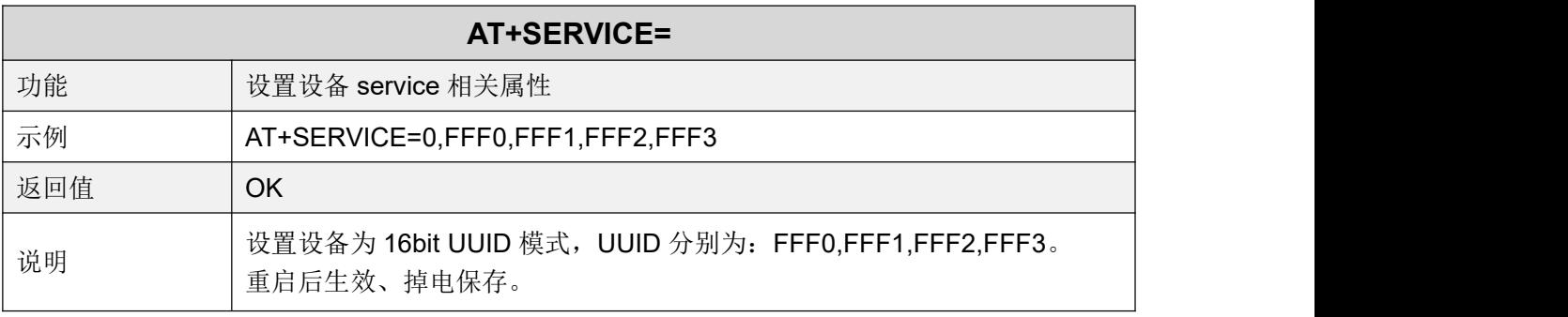

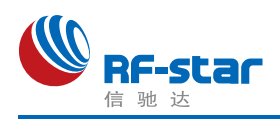

# <span id="page-20-0"></span>断开连接

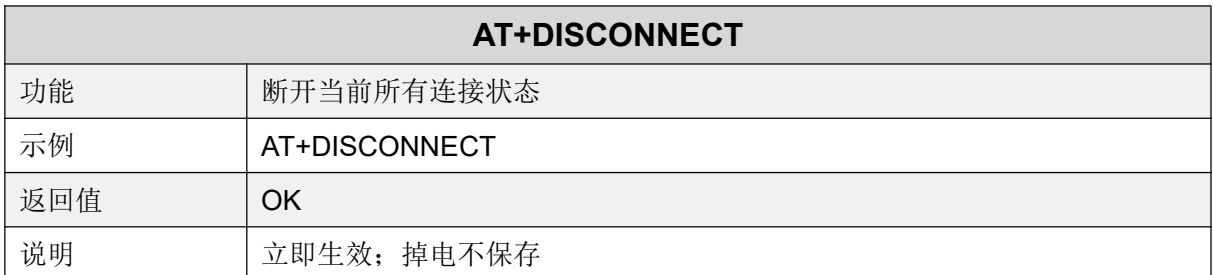

## <span id="page-20-1"></span>**Beacon** 参数

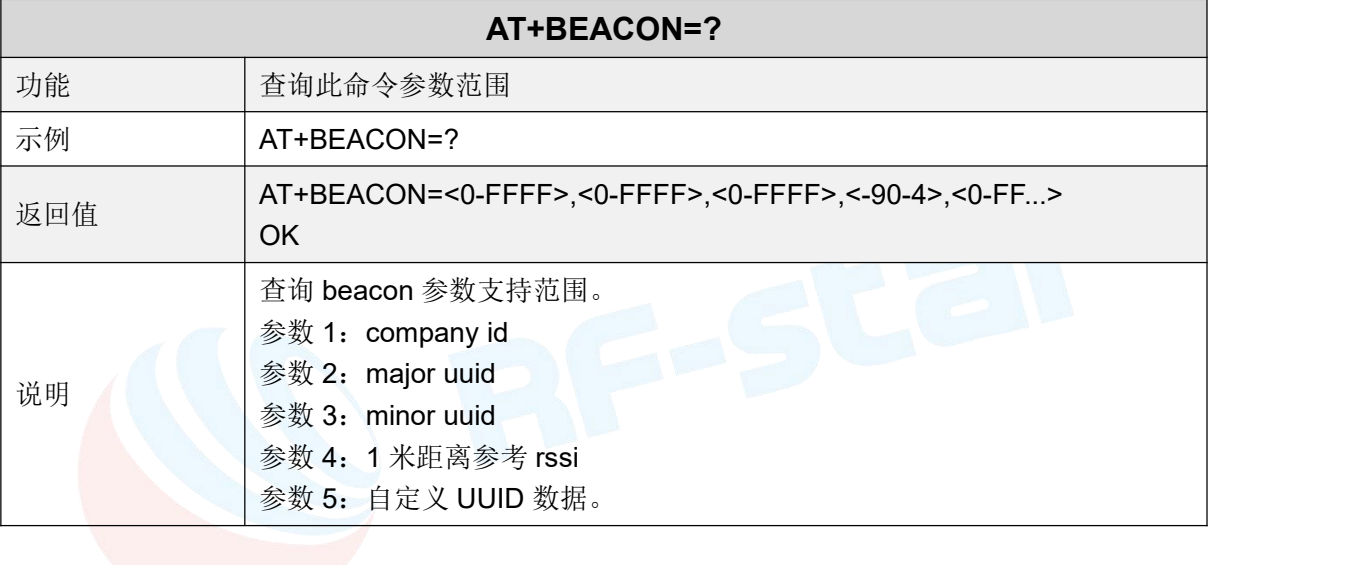

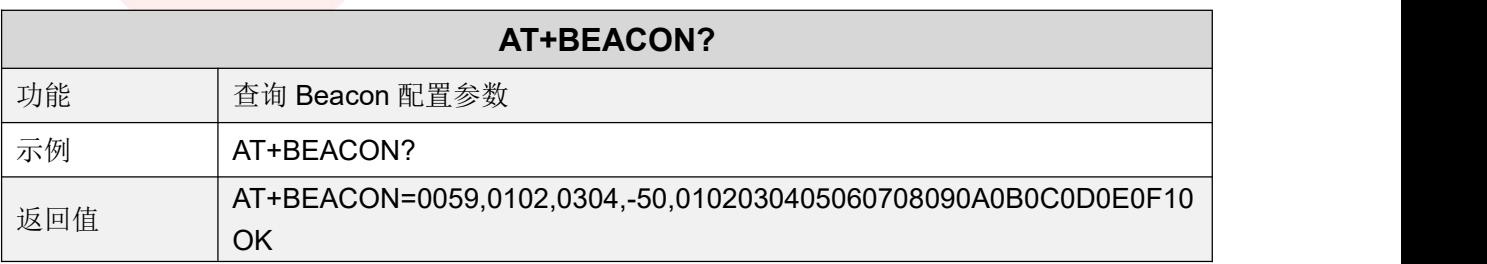

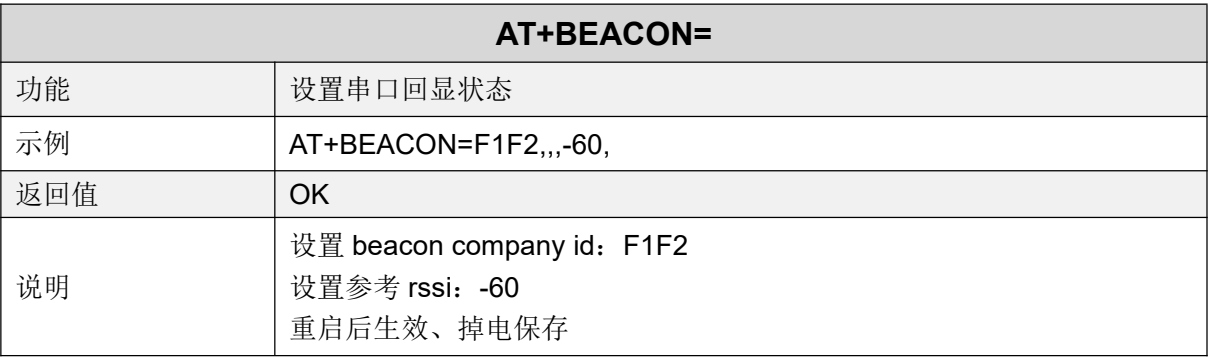

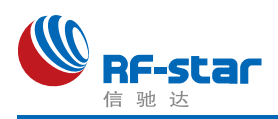

## <span id="page-21-0"></span>▶ 设备角色

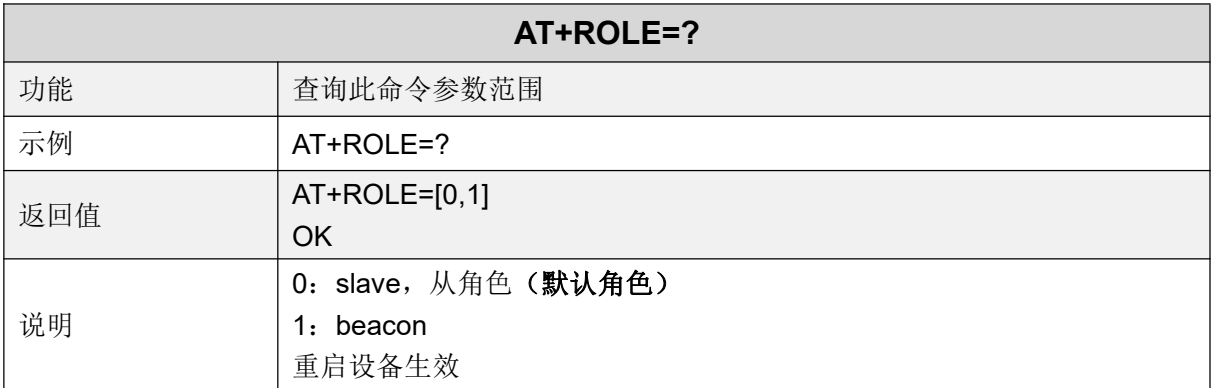

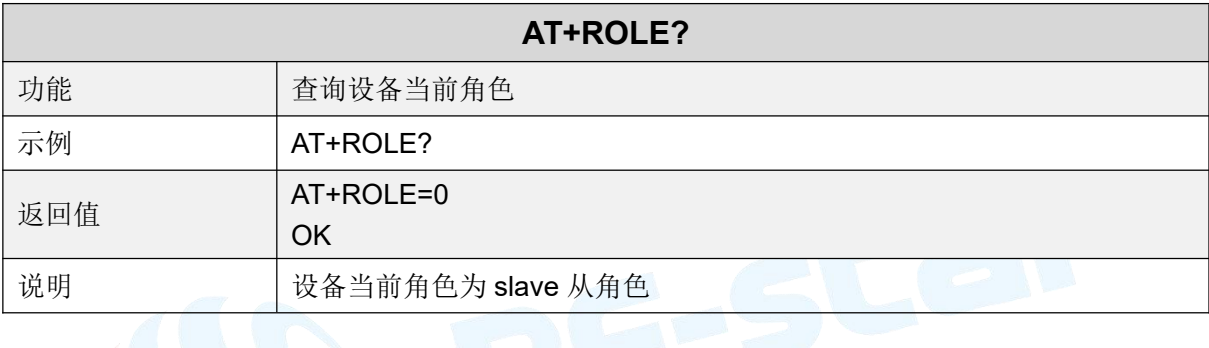

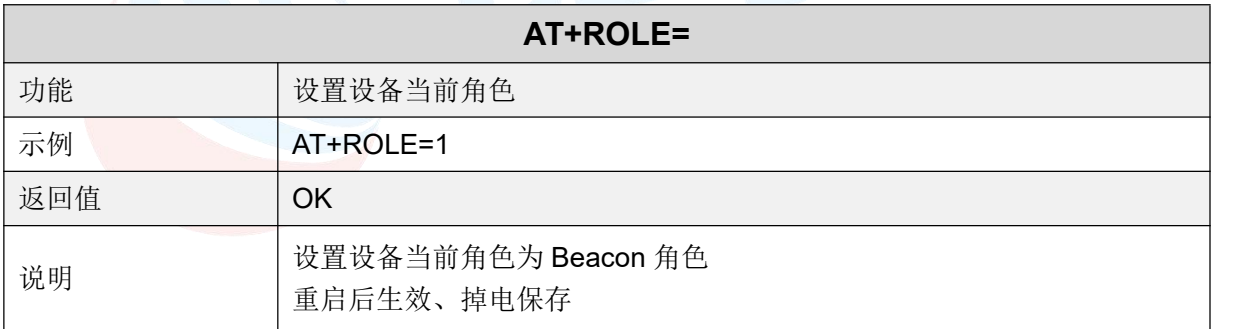

### <span id="page-21-1"></span>发射功率

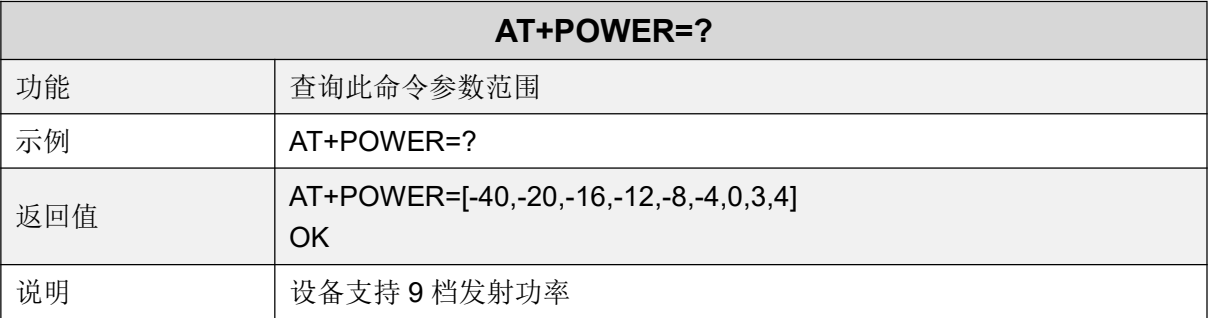

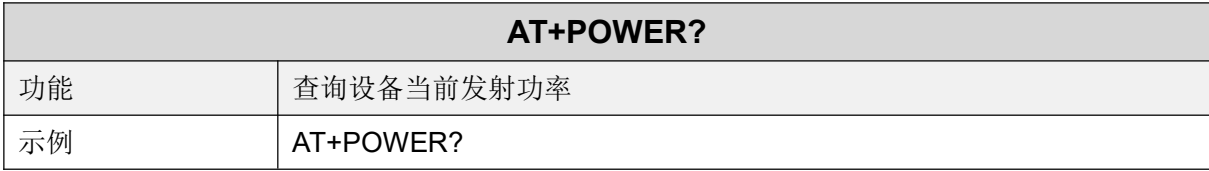

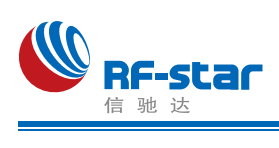

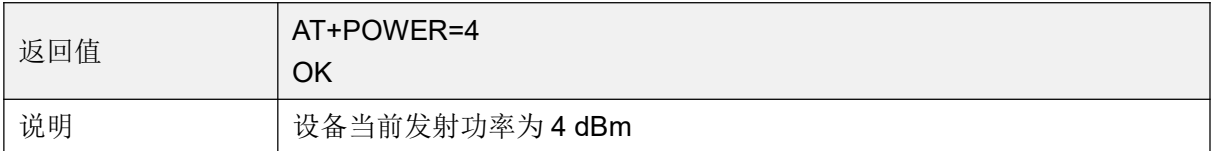

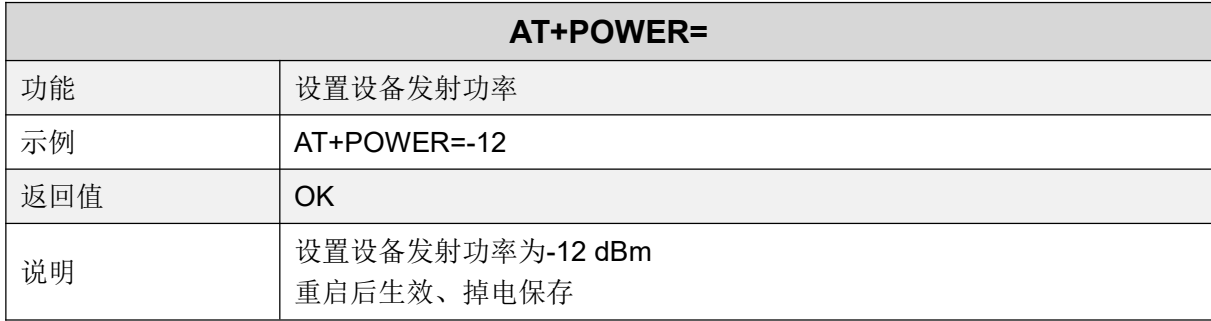

### <span id="page-22-0"></span>▶ 休眠模式

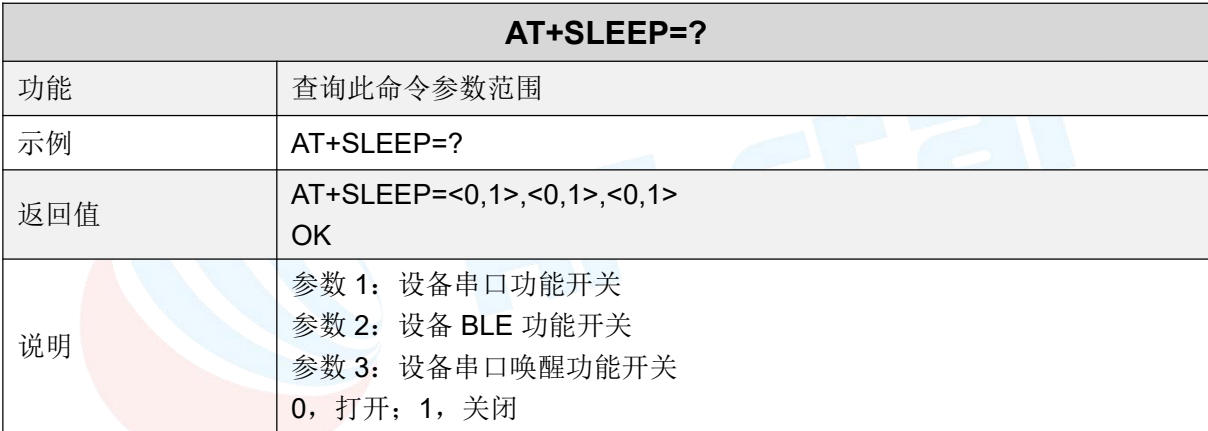

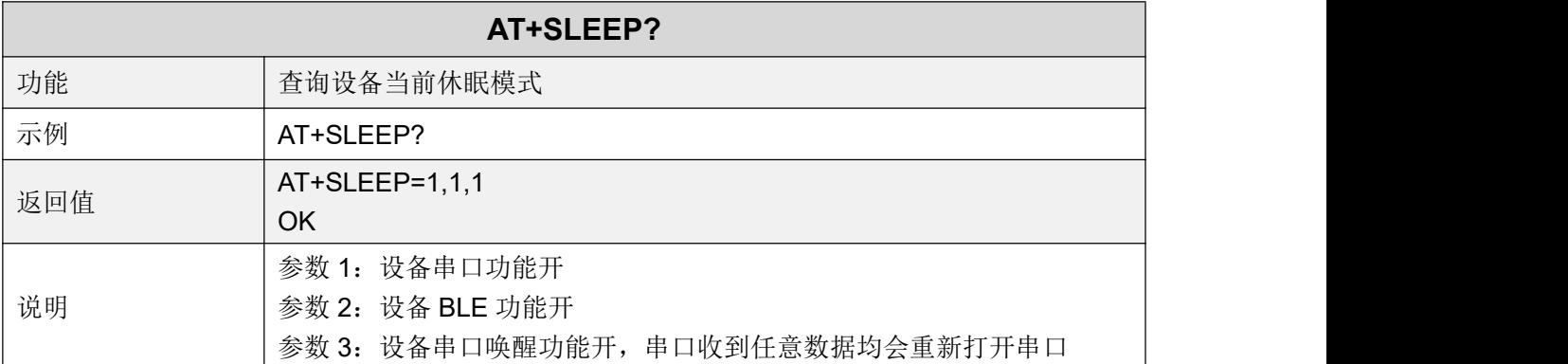

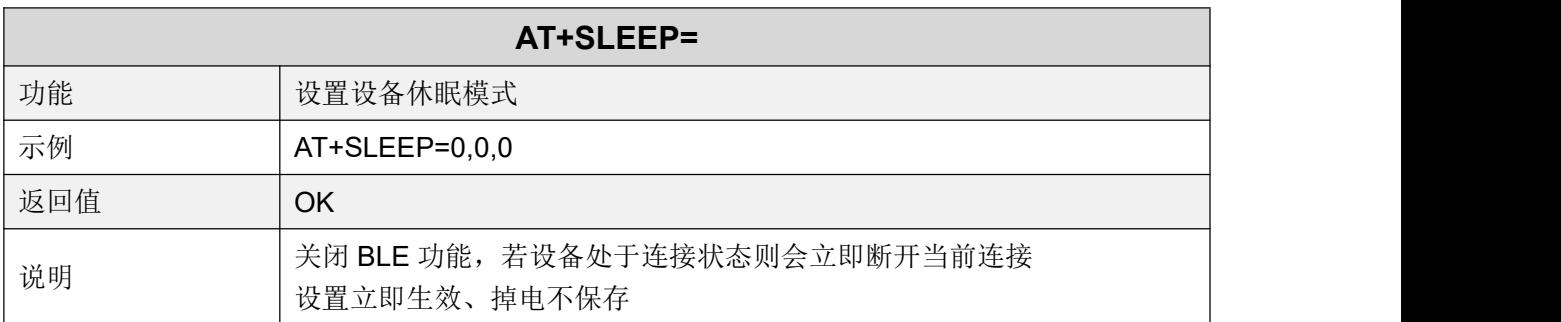

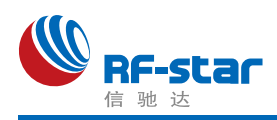

## <span id="page-23-0"></span>串口波特率

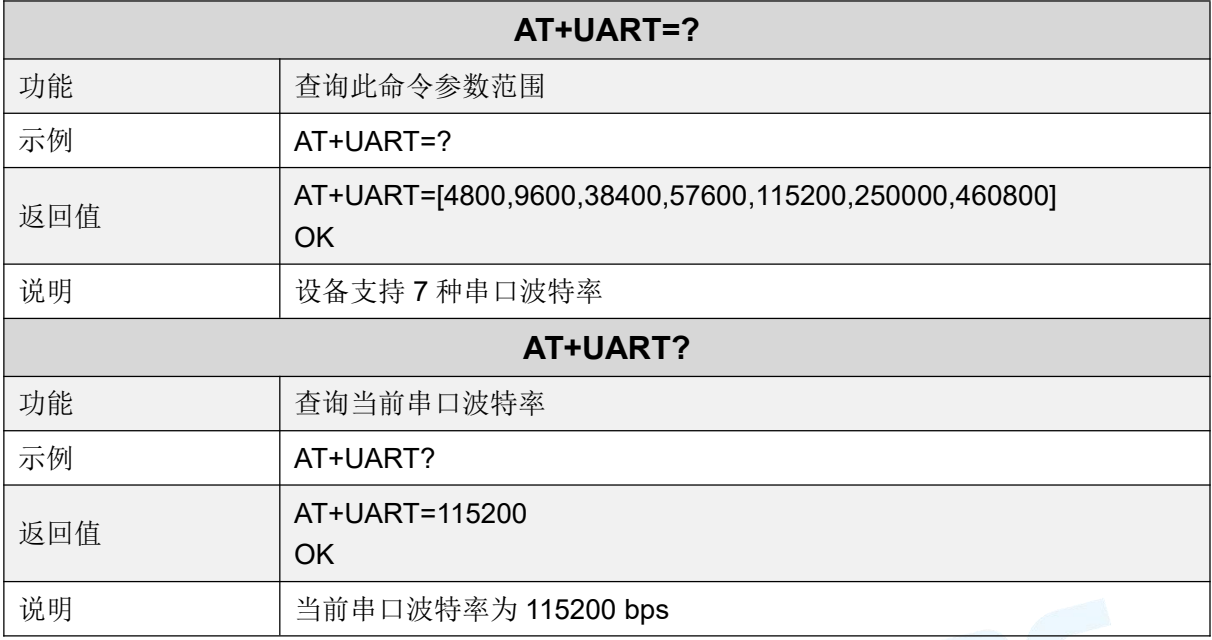

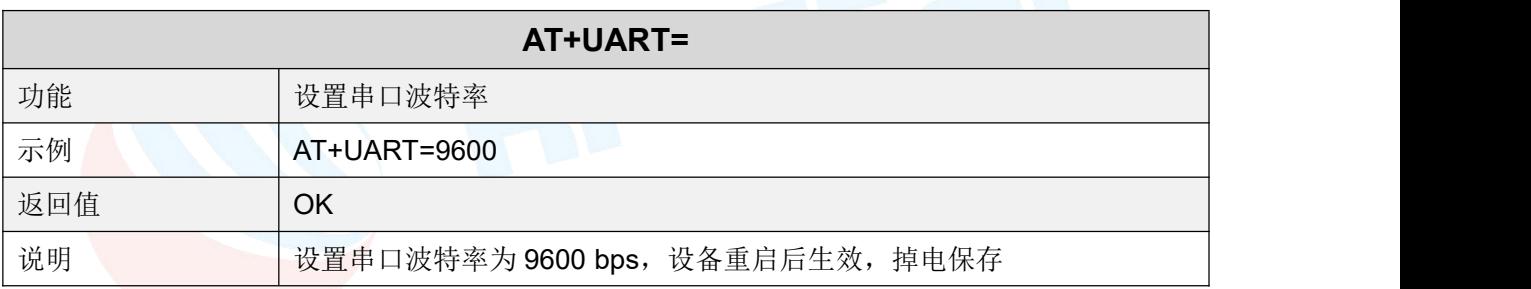

## <span id="page-23-1"></span>用户鉴权

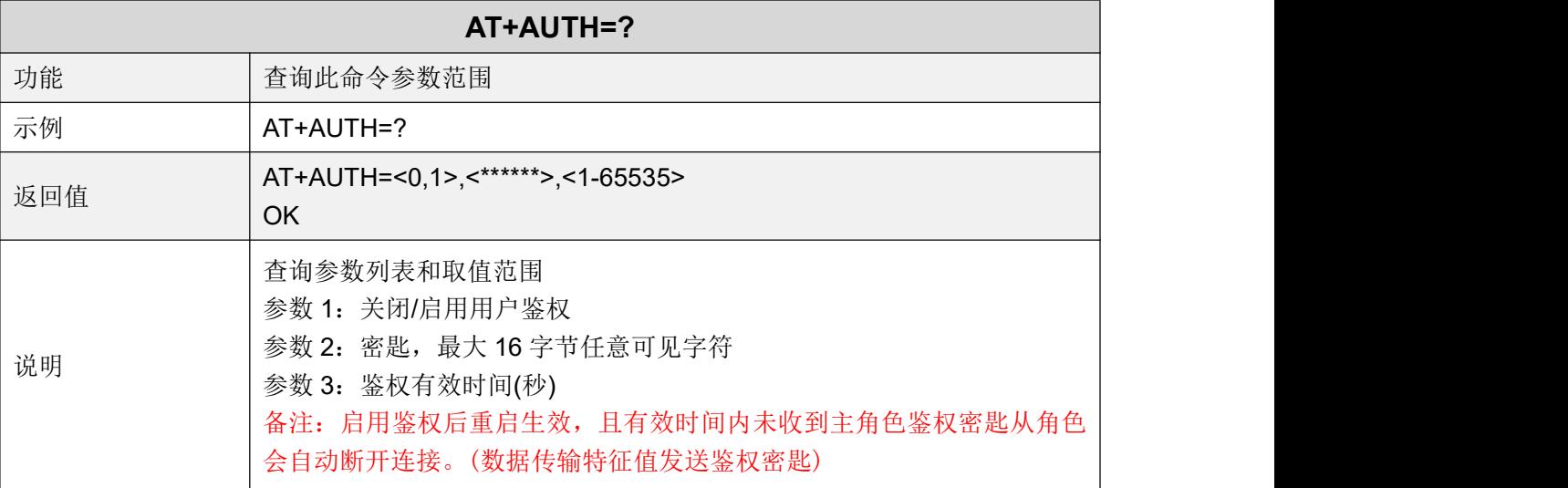

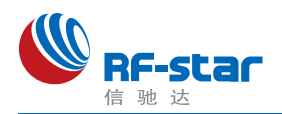

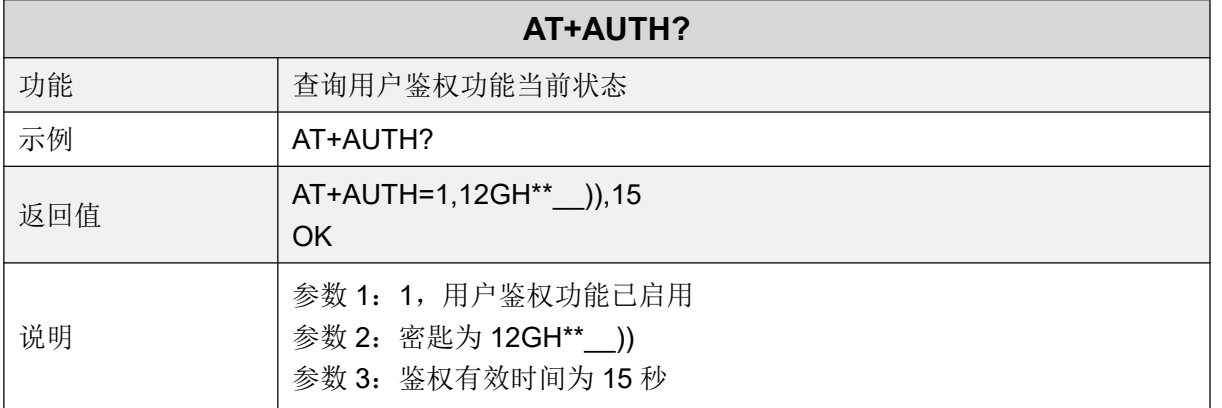

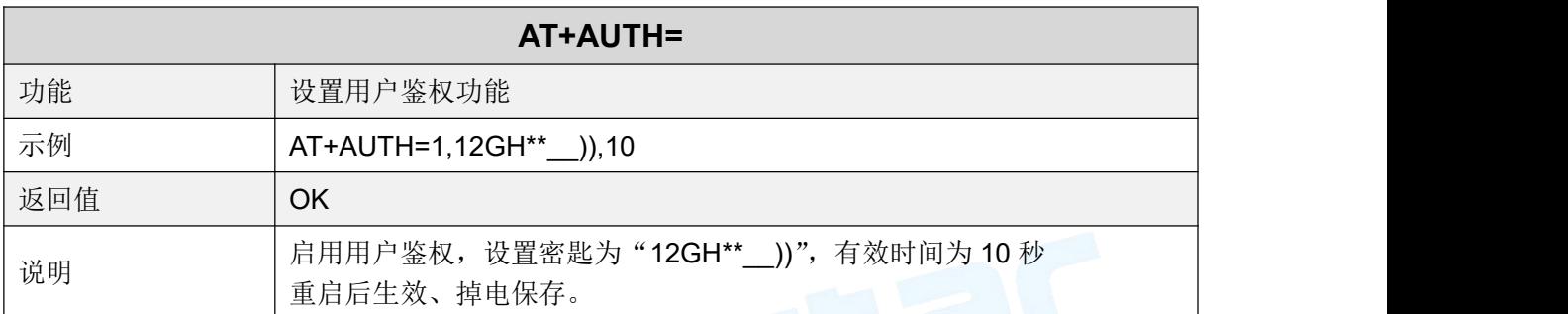

# <span id="page-24-0"></span>> 设备重启

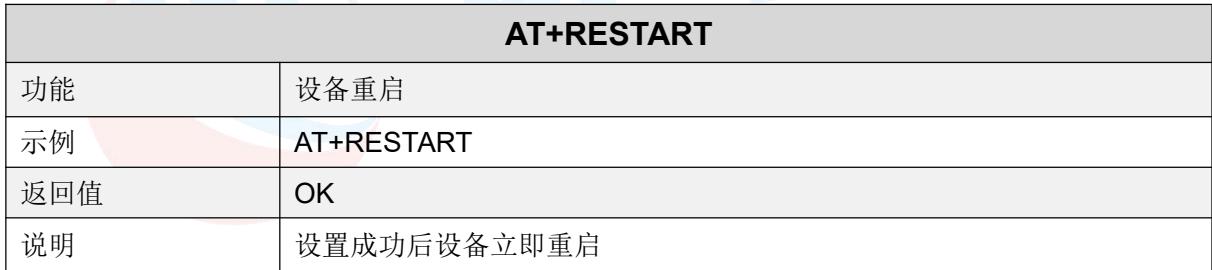

### <span id="page-24-1"></span>▶ 恢复出厂设置

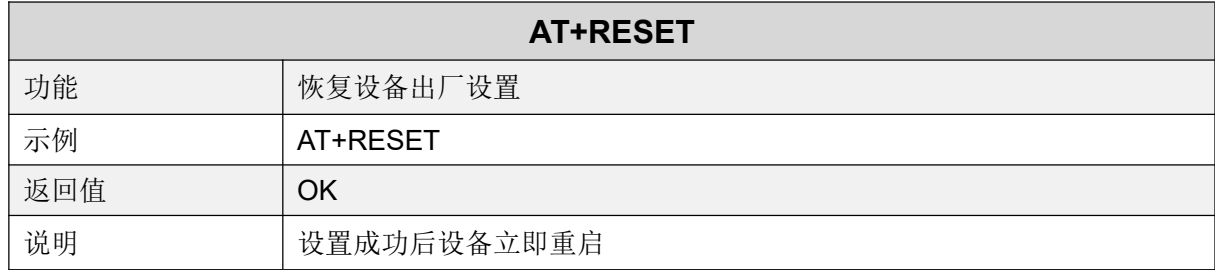

### <span id="page-24-2"></span>退出 **AT** 指令模式

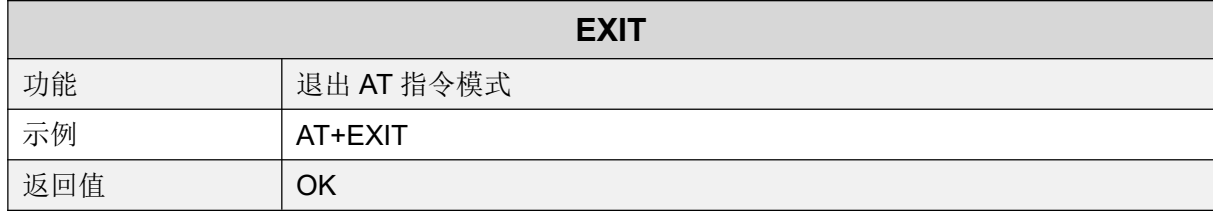

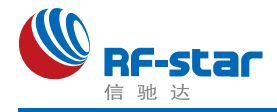

# <span id="page-25-0"></span>● 用 APP 测试透传功能

模块的手机端测试工具(APP)可以在 App Store 和应用市场下载到。打开 App Store 和应 用市场,搜索 nRF Connect 并下载安装,进行测试。(此文档以 Android 版本的 nRF Connect 为例, iOS 操作方法大同小异。)

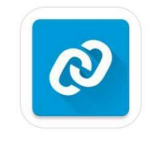

#### nRF Connect

将模块通过 USB 转串口工具连接到电脑 COM 口上,并杳看使用的电脑端口号(步骤: 右击计算机 → 管理 → 设备管理器 → 端口)。

打开串口调试工具,设置正确的端口号和波特率,模块的初始波特率115200(模块默认 波特率为115200,数据位为8,校验位为无,停止位为1)。

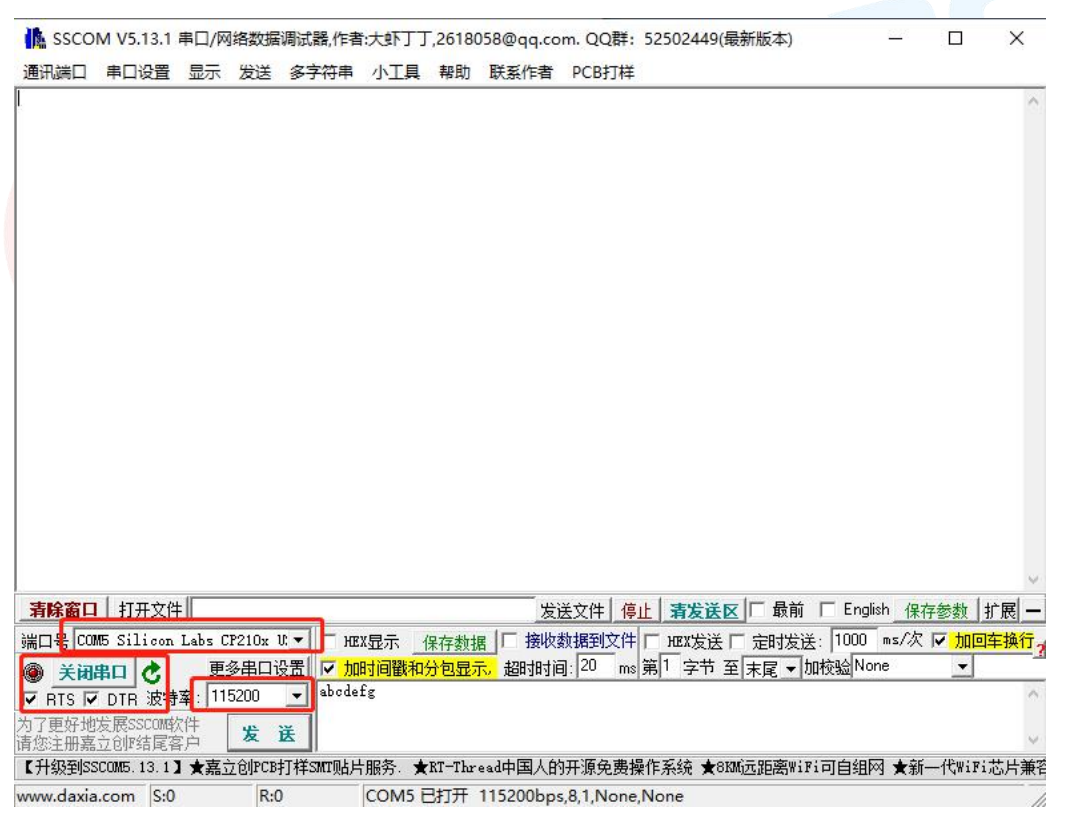

打开 APP 搜索(手机蓝牙需打开),会出现附近正在广播的的 BLE 设备列表。点击其中 一 个 BLE 设 备 , 会 开 始 进 入 连 接 过 程 ( **ND04C(I)**/**ND08C(I)** 的 默 认 出 厂 名 称 为 : **RF-STAR-SMMT**)。连接成功后,手机 APP 端出现模块的 Service UUID, 电脑串口调试工具 端出现 S:CONNECTED。在 APP 找到数据传输和指令操作 Service,打开接收和 AT 指令操 作的 notify 使能, 之后就可以开始进行手机与 PC 端(模拟 MCU) 之间的双向数据透传和 AT 指令了。如下几张图所示:

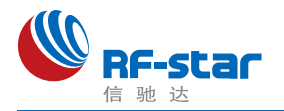

### **Shenzhen RF-star Technology Co.,Ltd.**

 $\overset{\mathtt{o}}{\mathtt{o}}$ 

 $\triangle$ 

咚

 $\frac{1}{2}$ 

 $\frac{1}{2}$ 

E,

 $\ddot{\phantom{a}}$ 

\*

 $\overline{r}$ 

 $\downarrow$ 

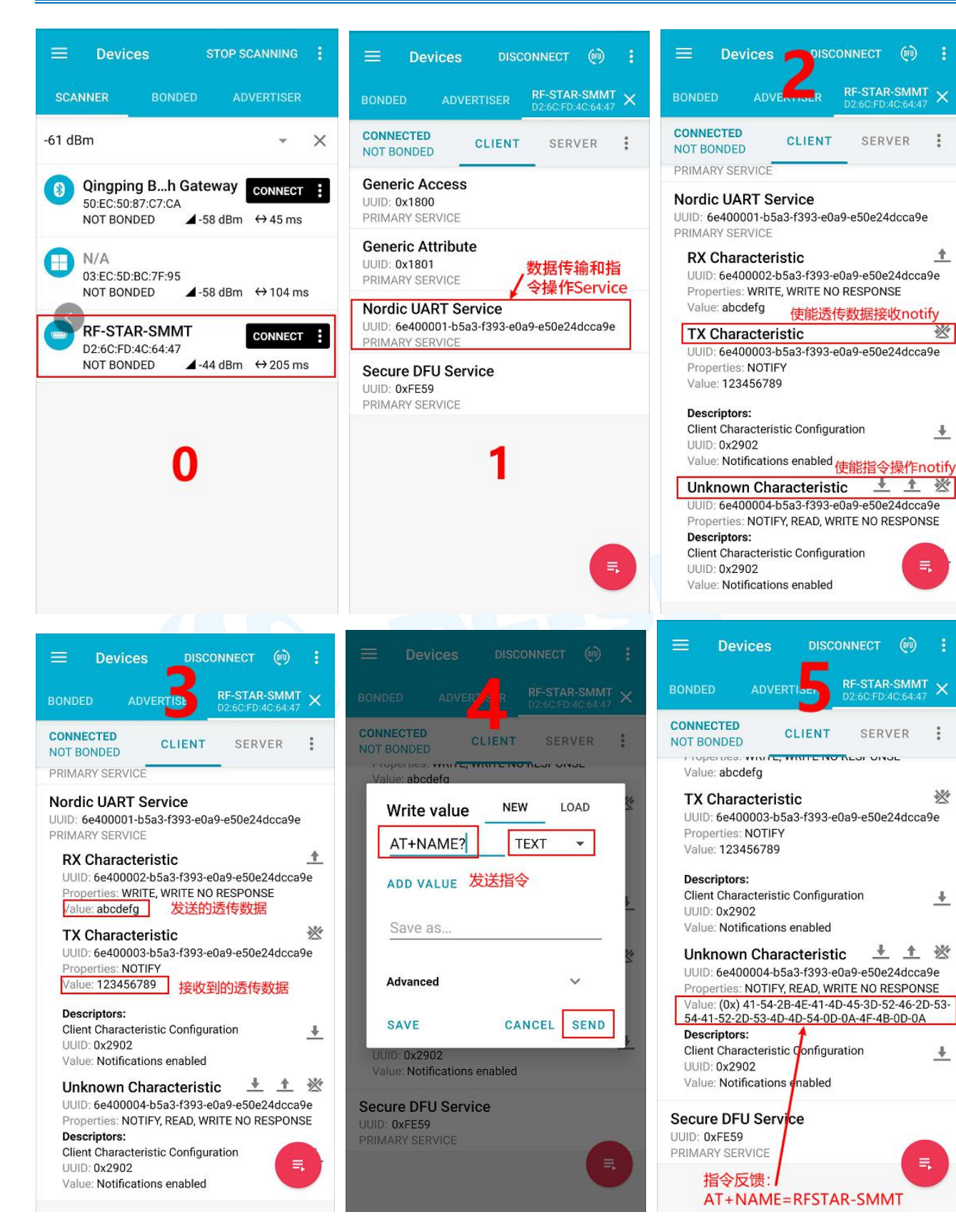

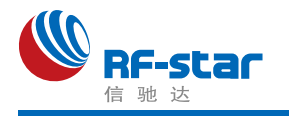

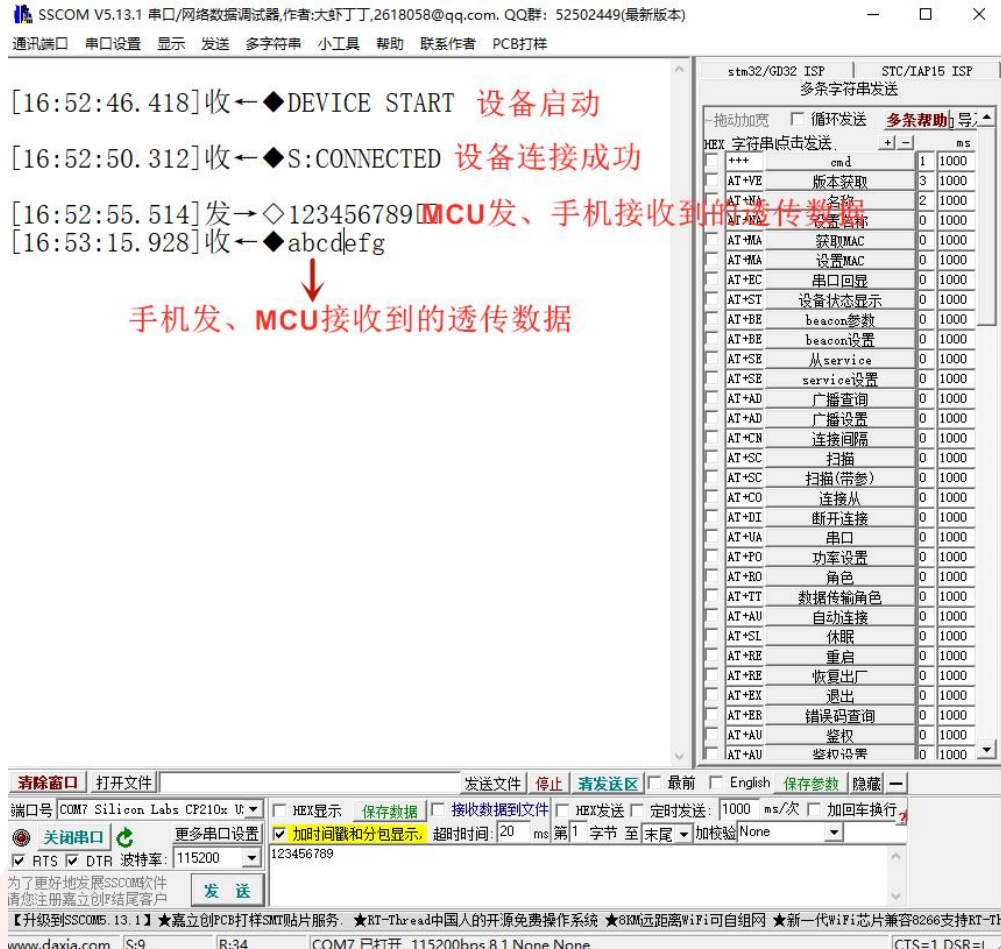

# <span id="page-27-0"></span>● PC 端测试工具

### <span id="page-27-1"></span>使用前准备

- 1、硬件需求:
	- 带有标准 Type-A USB 接口的 PC。
	- $\bullet$  RF-DG-40A (nRF52840 Dongle)
	- RF-BM-ND04C/ND08C 系列模块
- 2、软件需求:
- nRF Connect for Desktop 客户端

下载地址:

[https://www.nordicsemi.com/Software-and-tools/Development-Tools/nRF-Connect-for-d](https://www.nordicsemi.com/Software-and-tools/Development-Tools/nRF-Connect-for-desktop/Download%23infotabs) esktop/Download#infotabs

● 操作系统: macOS, Linux, or Windows 7 or later

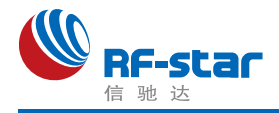

### <span id="page-28-0"></span>连接步骤说明

1、软件安装成功后,将 RF-DG-40A 通过 USB 连接至 PC 端, 打开 nRF Connect for Desktop, 选择 Bluetooth Low Energy, 如果没有 Open 选项, 则需要先点击 Install 安装, 如 下图。

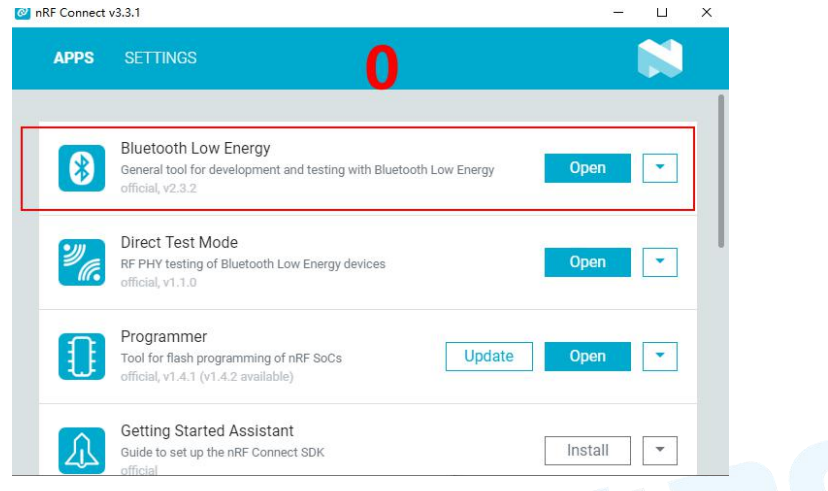

2、安装完后点击 Open 按钮后会出现操作界面,这时候还需选择对应的 Dongle 设备才 能正常使用,点击 Select device 会下拉弹出设备名称,然后点击选择相应设备(这个设备名 称实际对应设备的 MAC 地址)。

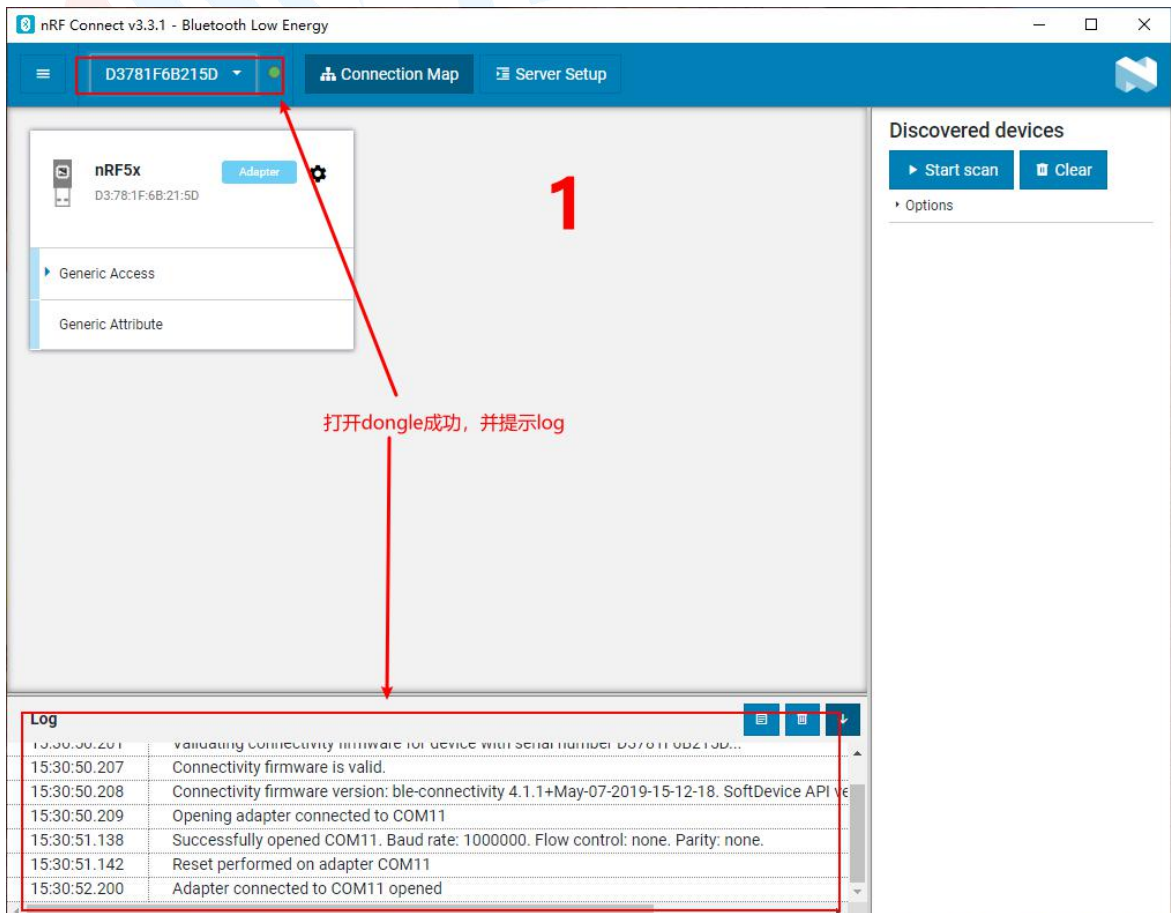

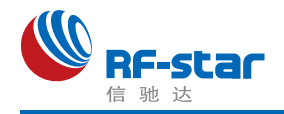

3、Dongle 设备选择成功之后,可以点击 Generic Access 查看设备作为主机的相关信息。 接着点击 Start scan 按钮就可以开始扫描广播设备了,之后会将扫描到的从机设备列出在右侧 的窗口内, 找到对应从机设备点击 Connect 连接后(ND04C(I)/ND08C(I)的默认出厂名称为: RF-STAR-SMMT, 下面以 RF-BM-ND04C 模块作为从机设备进行举例,简称 ND04C), 如下 图所示为 Dongle 已经成功连接从机设备 ND04C:

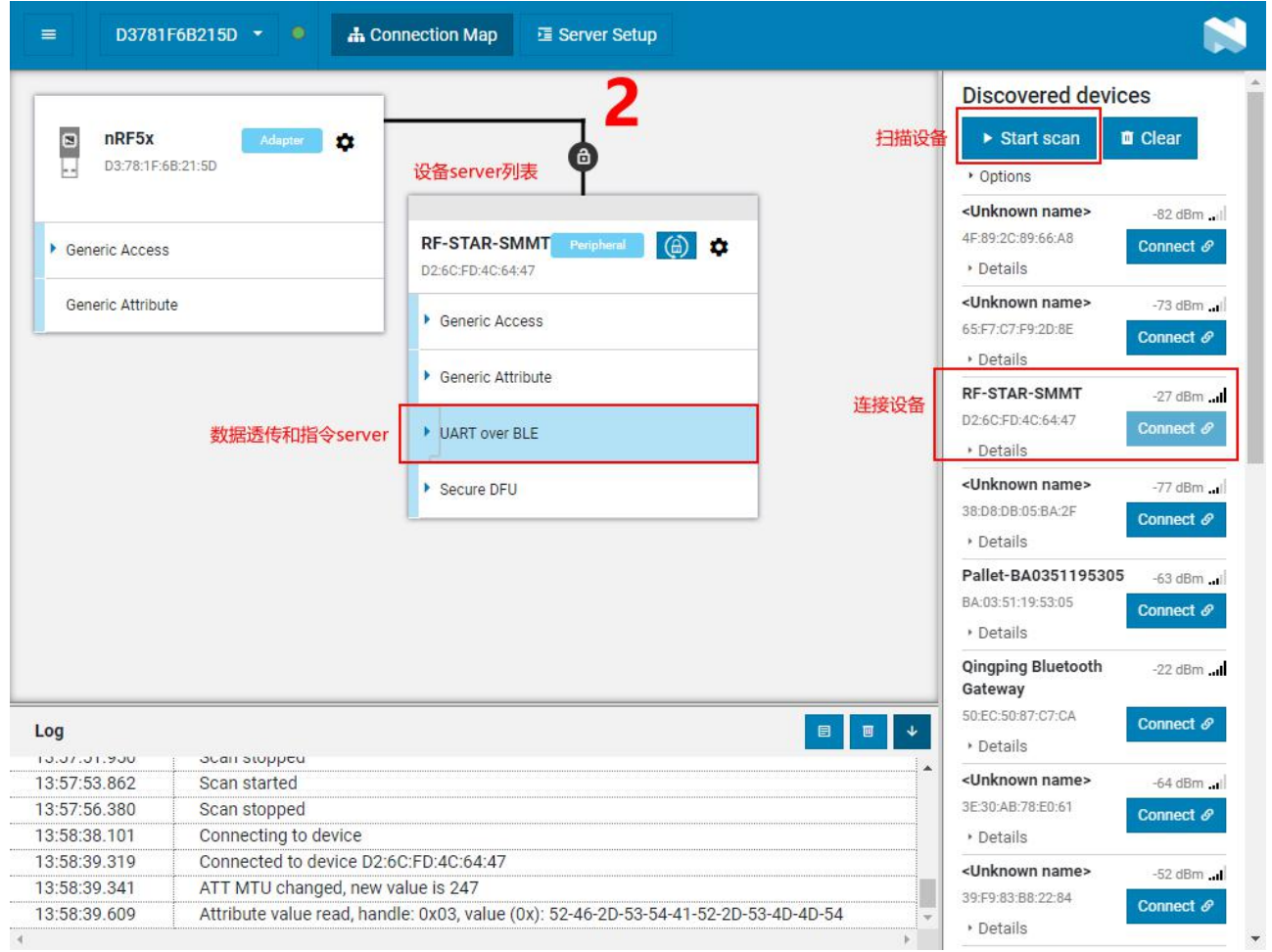

4、设备连接成功之后,选中打开"UART over BLE"通道(如上图),使能接收通道的 Notify, 之后就可以开始进行模块与 PC 端(借助 Dongle 作为主设备)之间的双向数据透传 和 AT 指令了。如下几张图所示:

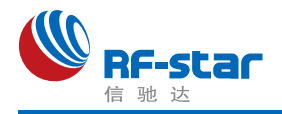

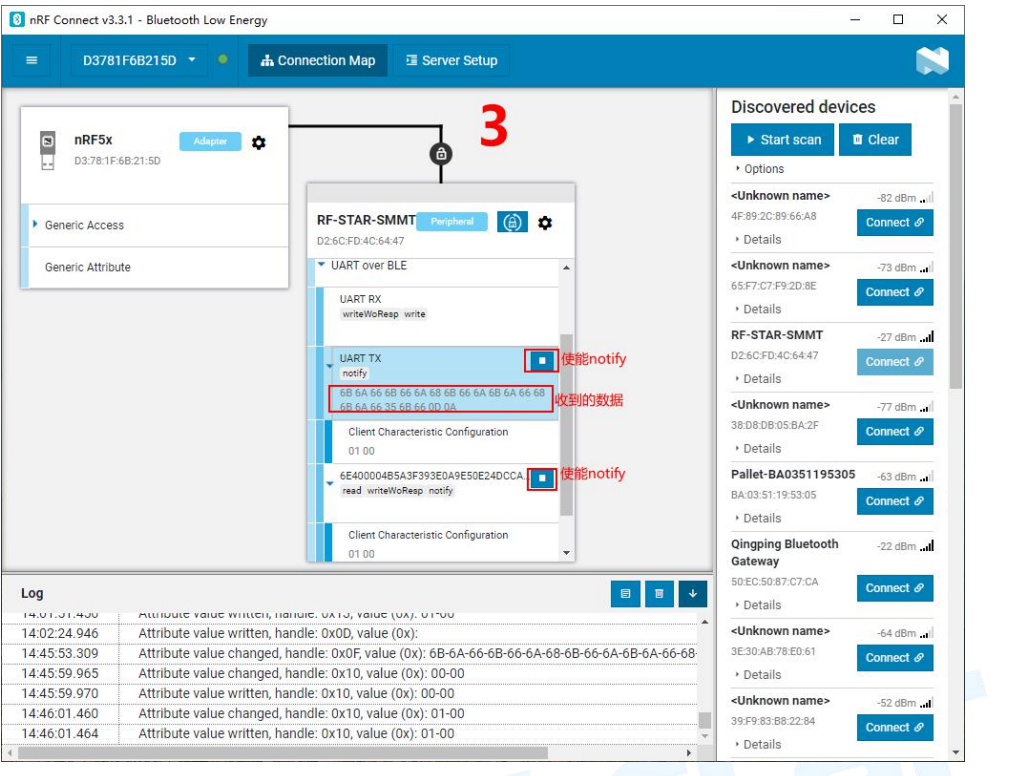

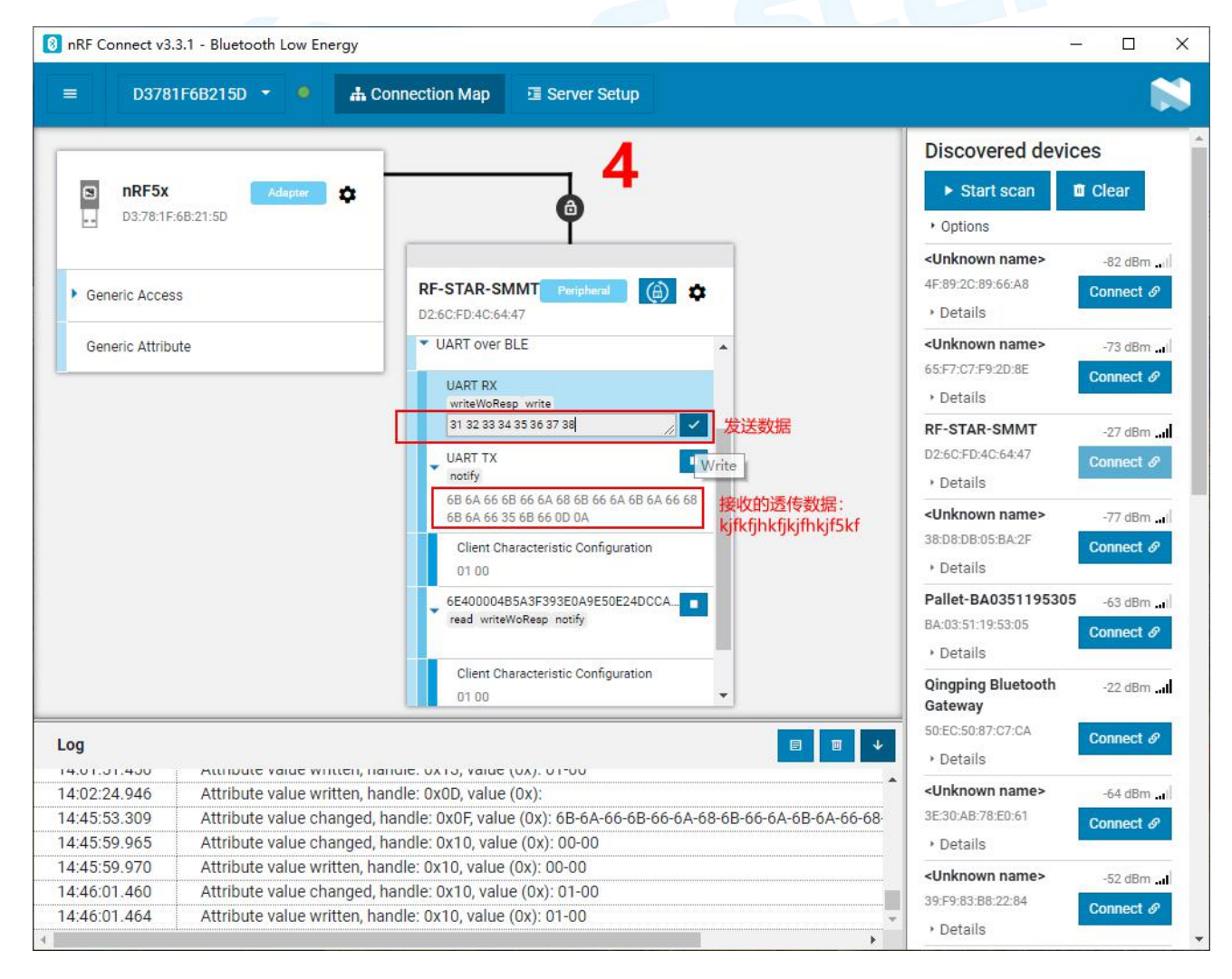

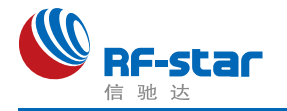

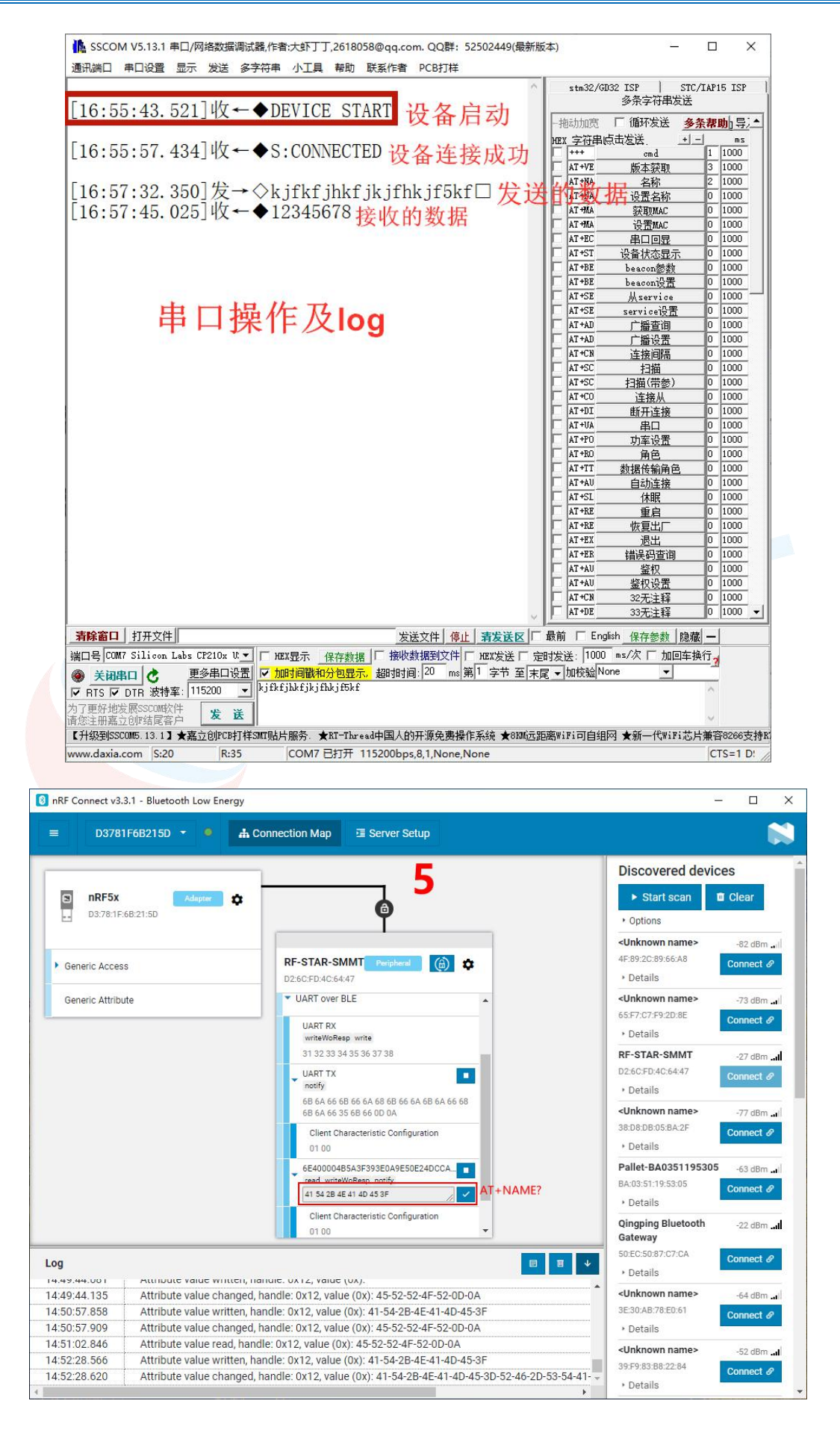

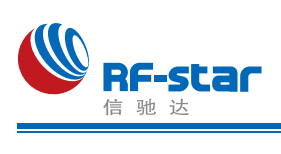

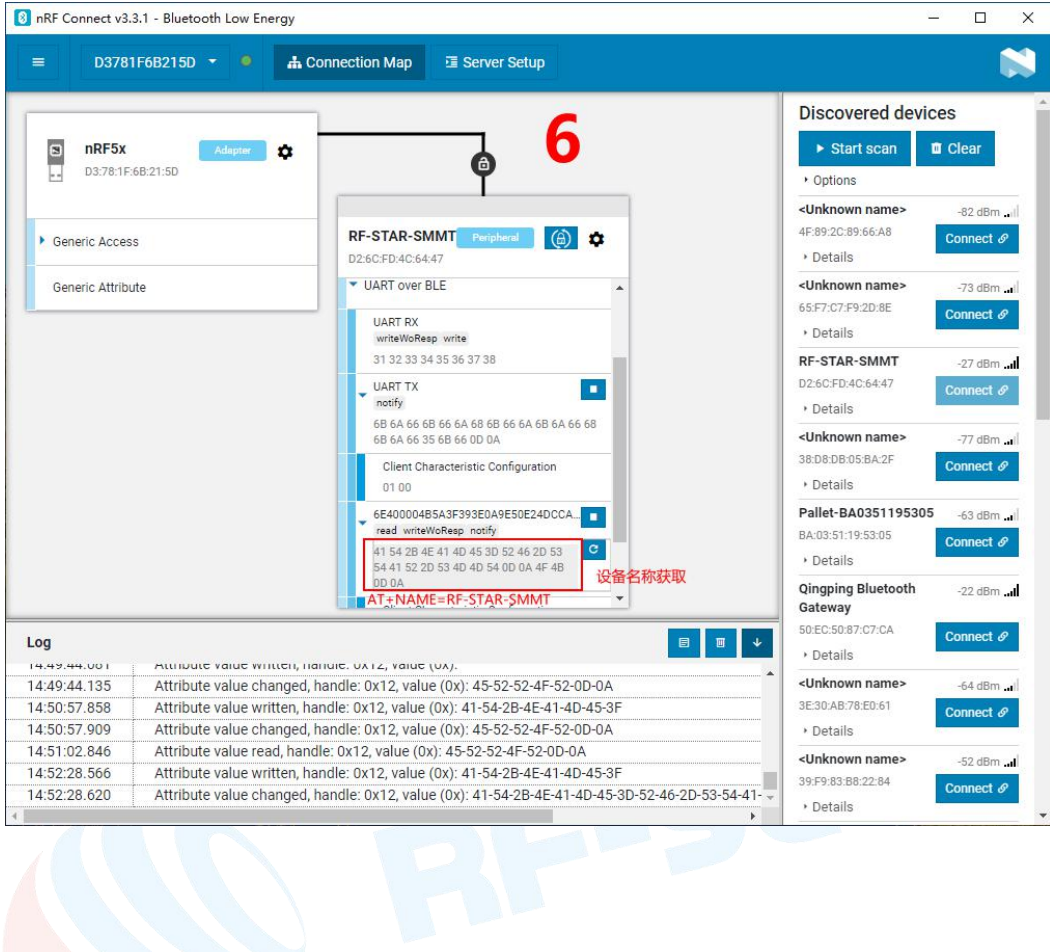

 $\overline{C}$ 

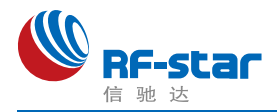

# <span id="page-33-0"></span>**IOS APP** 编程参考

模块总是以从模式进行广播,等待智能移动设备做为主设备进行扫描,以及连接。这个扫 描以及连接通常是由APP 来完成,由于 BLE 协议的特殊性,在系统设置中的扫描蓝牙连接没 有现实意义。智能设备必须负责对 BLE 从设备的连接,通讯,断开等管理事宜,而这一切通 常是在 APP 中实现。

有关 BLE 在 IOS 下的编程,最关键的就是对特征值(Characteristic,本文叫通道)的读, 写,以及开启通知开关。通过对通道的读写即可实现对模块直驱功能的直接控制,无需额外的 CPU。典型函数说明摘抄如下:

- /\*!<br>\* @method writeValue:forCharacteristic:withResponse:
- \* @param data The value to write.
- \* @param characteristic The characteristic on which to perform the write operation.
- \* @param type The type of write to be executed.
- \* @discussion Write the value of a characteristic.
- \* The passed data is copied and can be disposed of after the call finishes.
- The relevant delegate callback will then be invoked with the status of the request.
- \* @see peripheral:didWriteValueForCharacteristic:error:

\*/

- (void)writeValue:(NSData \*)data forCharacteristic:(CBCharacteristic \*)characteristic type:( CBCharacteristicWriteType)type;

#### 说明:对某个特征值进行写操作。

*NSData \*d = [[NSData alloc] initWithBytes:&data length:mdata.length];*

#### *[p writeValue:d*

#### *forCharacteristic:c*

#### *type:CBCharacteristicWriteWithoutResponse];*

- /\*!<br>\* @method readValueForCharacteristic:
- \* @param characteristic The characteristic for which the value needs to be read.
- \* @discussion Fetch the value of a characteristic.
- The relevant delegate callback will then be invoked with the status of the request.
- \* @see peripheral:didUpdateValueForCharacteristic:error:

\*/

- (void)readValueForCharacteristic:(CBCharacteristic \*)characteristic;

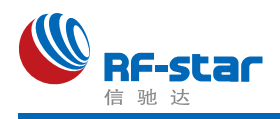

### 说明: 读取某个特征值。

### *[p readValueForCharacteristic:c];*

- 
- /\*!<br>\* @method setNotifyValue:forCharacteristic:
- \* @param notifyValue The value to set the client configuration descriptor to.
- \* @param characteristic The characteristic containing the client configuration.
- \* @discussion Ask to start/stop receiving notifications for a characteristic.
- \* The relevant delegate callback will then be invoked with the status of the request.
- \* @see peripheral:didUpdateNotificationStateForCharacteristic:error:

\*/

- (void)setNotifyValue:(BOOL)notifyValue forCharacteristic:(CBCharacteristic \*)characteristi c;

### 说明:打开特征值通知使能开关。

### *[self setNotifyValue:YES forCharacteristic:c];//*打开通知使能开关 *[self setNotifyValue:NO forCharacteristic:c]; //*关闭通知使能开关

/\*

\* @method didUpdateValueForCharacteristic

- \* @param peripheral Pheripheral that got updated
- \* @param characteristic Characteristic that got updated
- \* @error error Error message if something went wrong
- \* @discussion didUpdateValueForCharacteristic is called when CoreBluetooth has update

d a characteristic for a peripheral. All reads and notifications come here to be processed.

### \*

### \*/

- (void)peripheral:(CBPeripheral \*)peripheral didUpdateValueForCharacteristic:(CBCharact eristic \*)characteristic error:(NSError \*)error

### 说明:每次执行完读取操作后,会执行到这个回调函数。应用层在此函数内保存读取到的数 据。

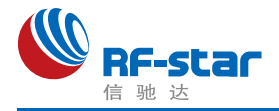

# <span id="page-35-0"></span>● 主机(MCU)参考代码(透传)

逻辑关系:模块间是用 CTS、RTS 两个 IO 口进行发送接收的通知和控制。

这两个 IO 常态高位, 置低触发, 如果模块有数据要发, 置低 CTS 通知单片机接收, 如果 单片机有数据要发, 置低 RTS 通知模块接收。示意性代码如下:

```
void main(void)
```
 $\{$ 

```
//等待BLE模块启动成功
```

```
while(!memcmp(mcu_uart_read_data(),"DEVICE_START\r\n",strlen("DEVICE_START\r\n")));
```

```
//使能RTS, 即MCU可接收BLE模块发送的数据
set rts enable();
```

```
//延迟50毫秒
mcu delay ms(50);
```

```
while(1) {
    //获取CTS状态是否改变为低电平
    if (get cts state() = = 0) {
        //打印获取到BLE发送的数据
        mcu_printf_string(mcu_uart_read_data());
```

```
\mathcal{E}
```
//延迟50毫秒 mcu delay ms(50);

```
//发送测试数据到BLE模块
mcu_send_to_ble_string("Test data.\r\n");
```

```
\mathbf{R}
```
 $\mathcal{I}$ 

# <span id="page-35-1"></span>联系我们

深圳市信驰达科技有限公司

### **SHENZHEN RF STAR TECHNOLOGY CO.,LTD.**

Tel:0755–8632 9829 Web: [www.szrfstar.com](http://www.szrfstar.com)

Fax: 0755-86329413 E-mail: sales@szrfstar.com

地址:深圳市南山区高新园科技南一道创维大厦 C 座 601 室

Add: Room 601, Block C, Skyworth Building, Nanshan High-Tech Park, Shenzhen.

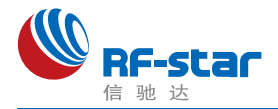

# <span id="page-36-0"></span>附录 **A**:**BLE** 模块应用方案提示

计数采集(计步器,弹跳球,心率计),86 盒插座改造,遥控开关, 调 光照明,环境渲染背景光,医疗检测〔血压,血氧,体温〕,互动遥控玩 具〔开关量,模拟量,输入,输出〕,机器人,直升飞机, 玩具车,防手寻 物,电量采集,充电管理,外置gps,温湿度计, 蓝牙手表,飞镖机, 保龄球等娱乐设备新接口,(智能设备)遥控接口,报警器,门禁考勤 (蓝牙锁),巡逻寻根器,反控(智能设备)应用(紧急拨号,遥控拍摄), 蓝牙打印,空调控制器,机顶盒控制器,物流统计管理,胎压检测,汽 车自动锁,遥控按摩器,车位记录,户外点阵广告,运动计量〔跑步, 自行车,高尔夫〕,定时开关,宠物监管,婴儿儿童护理(实时体温检测, 防丢失),运动健身玩具(手机配合),距离感应触发应用,调速应用, 智能家居(遥控类), 仪器仪表无线接口, 设备无线配置接口, 景点定 位,区域软禁控制,定量计时,可穿戴设备,蓝牙读卡器,便携仪表, 设备固件远程升级接口 … …

**\*** 部分可以利用模块透传功能进行开发,部分直接使用直驱功能即可完成设计。

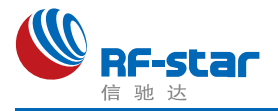

# <span id="page-37-0"></span>附录 **B**:**SRRC** 认证

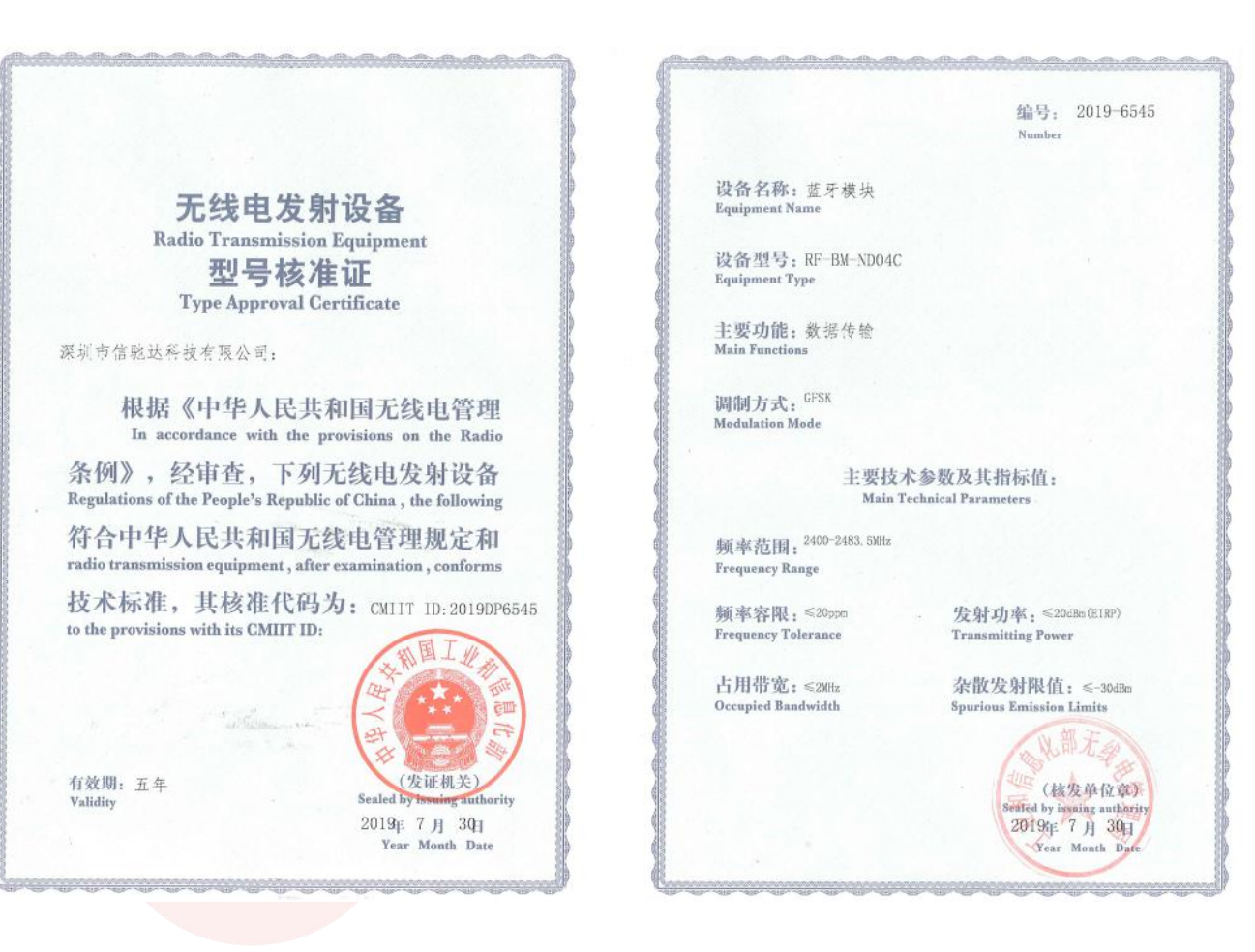

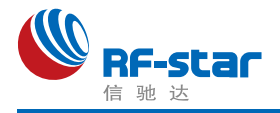

# <span id="page-38-0"></span>附录 **C**:**BLE** 模块硬件规格说明

#### 一、模块参数

- **·** 工作电压:1.7 V~3.6 V,推荐工作电压:3.3 V
- **·** 工作频段:2402 MHz~2480 MHz
- **·** 最大发射功率:4 dBm (-20 dBm~+4 dBm,可编程)
- **·** 接收灵敏度:-96 dBm
- **·** 频率误差:±20 kHz
- **·** 工作温度:-40℃ ~ +85℃
- **·** 储存温度:-40℃ ~ +125℃

### 二、注意事项

使用本模块注意事项:

- 1、在运输、使用过程中要注意防静电。
- 2、器件接地要良好,减少寄生电感。
- 3、尽量手工焊接,如需机贴,请控制回流焊温度不要超过 245 摄氏度,如下图所示。
- 4、模块天线下面不要铺铜,最好挖空,以防止阻抗改变。
- 5、天线应远离其他电路,防止辐射效率变低和影响其他电路正常使用。
- 6、模块的接入电源建议使用 2.2uF+0.1uF 滤波电容对地。

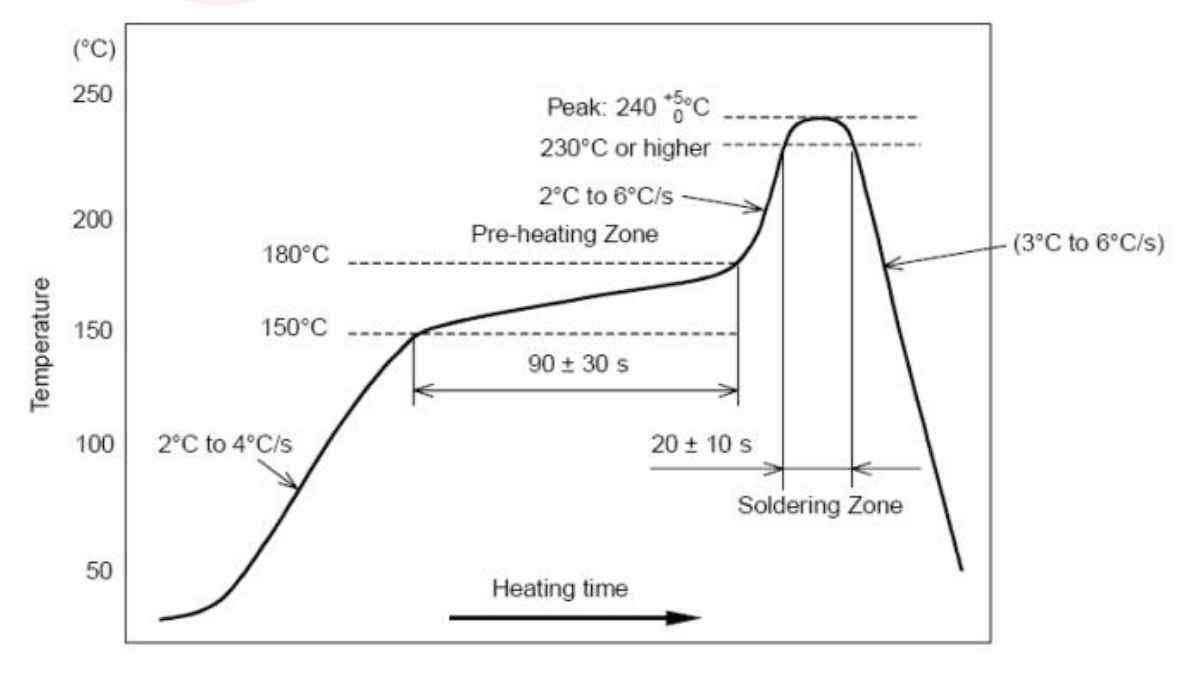

#### 部件的焊接耐热性温度曲线(焊接点)

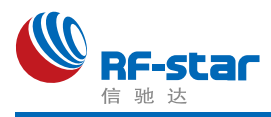

### 三、天线选择

1、IPEX 天线座的规格下图所示:

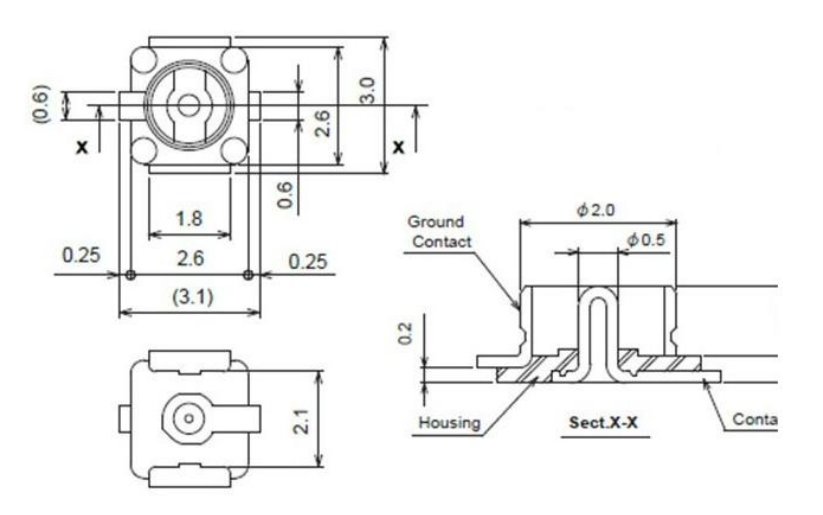

2、IPEX 线端的规格如下图所示:

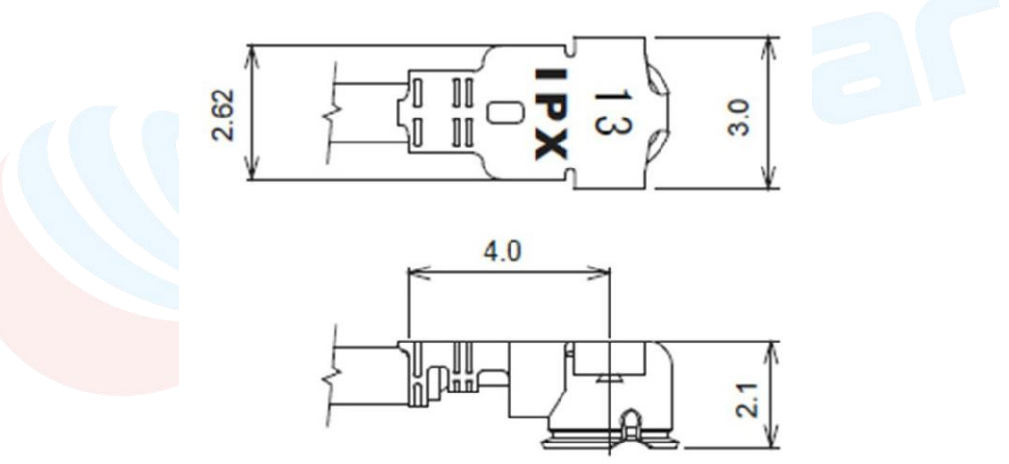

3、常用天线:

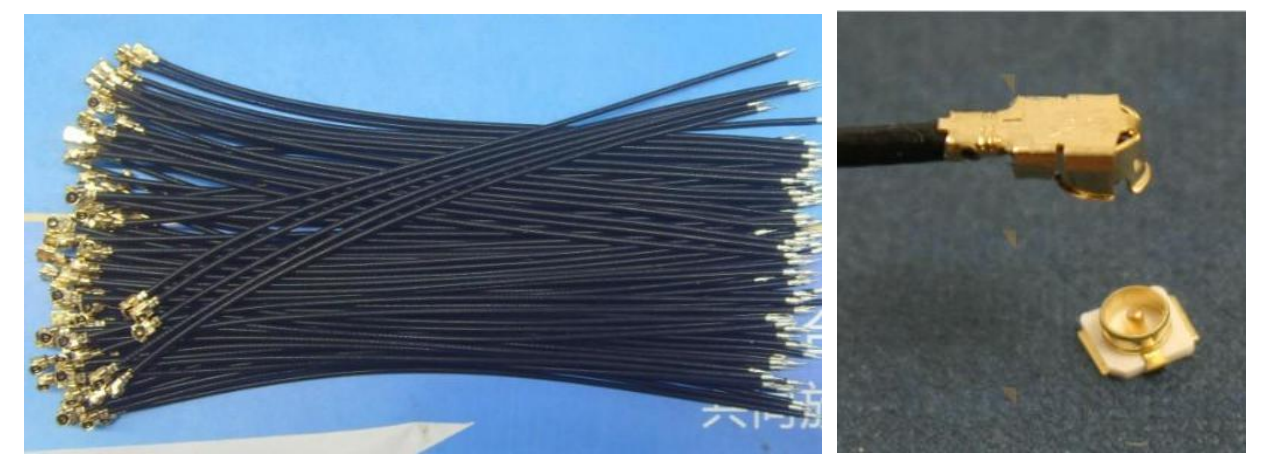

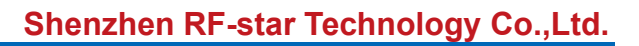

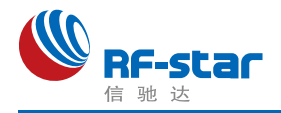

# <span id="page-40-0"></span>附录 **D**:功耗测试截图

1、睡眠模式:关闭模块串口功能、BLE 功能、串口唤醒功能。

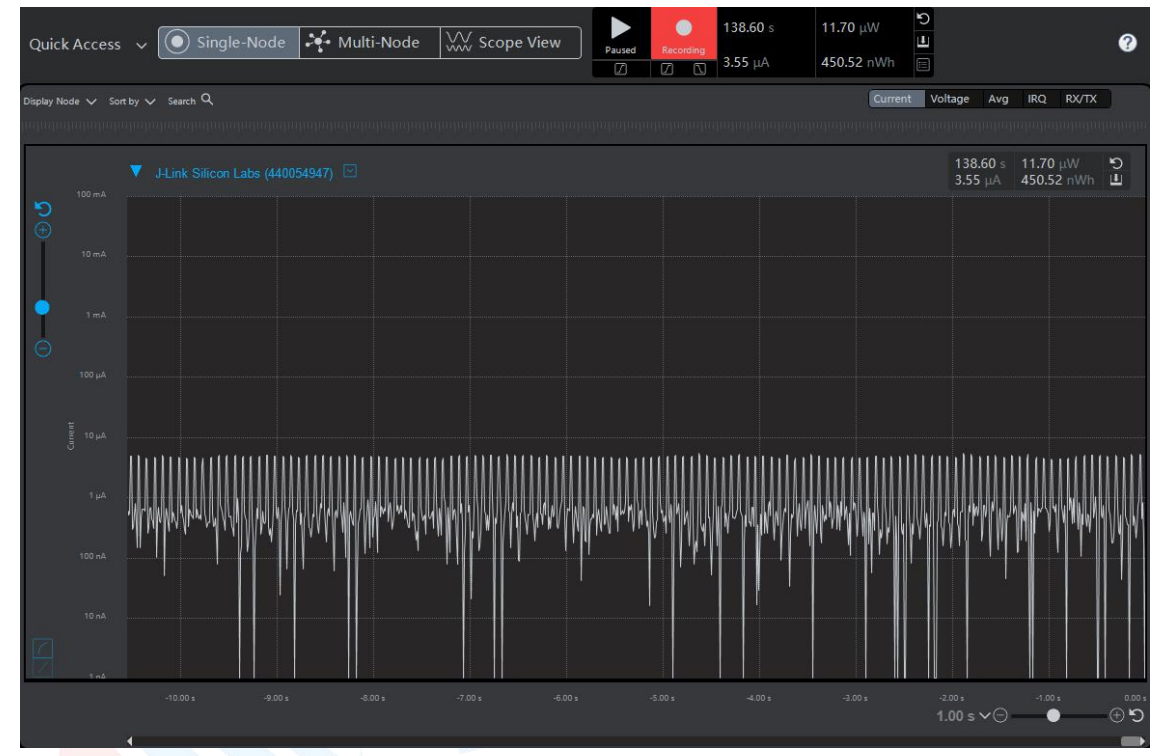

- 2、广播模式:关闭模块串口功能情况下分别测试不同广播周期下的功耗。
	- (1)200 ms 广播周期:

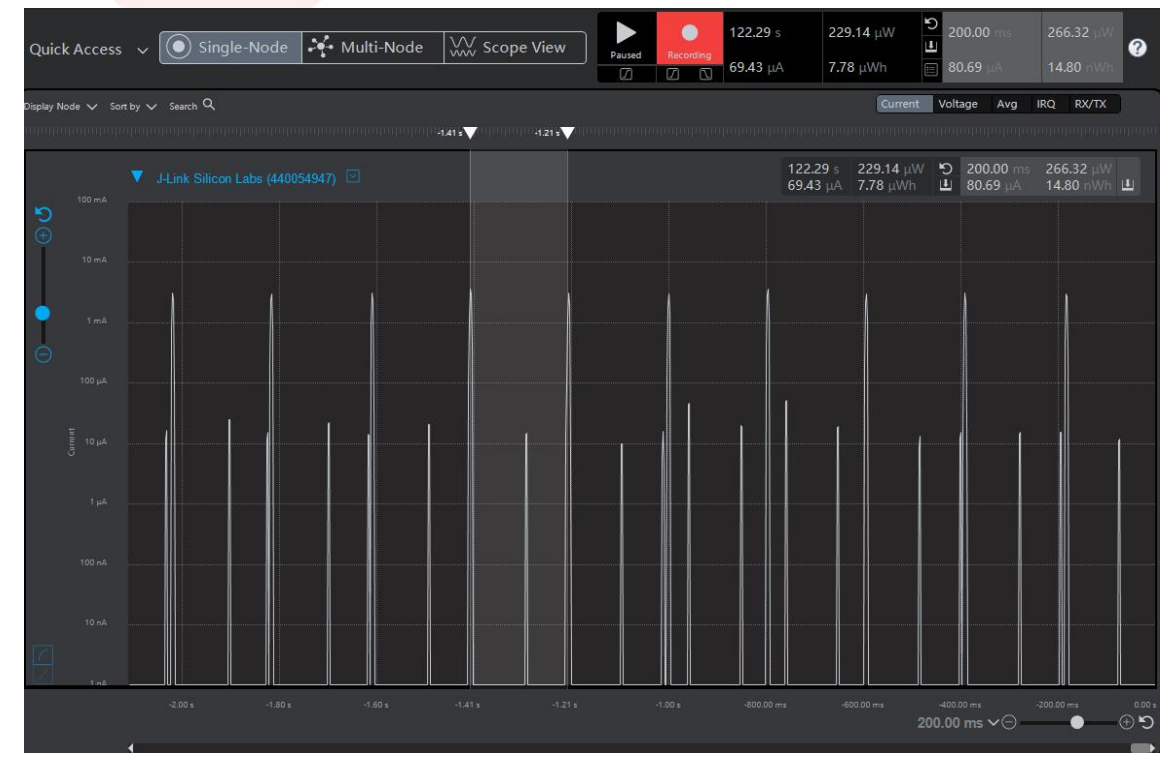

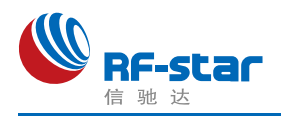

#### (2)500 ms 广播周期:

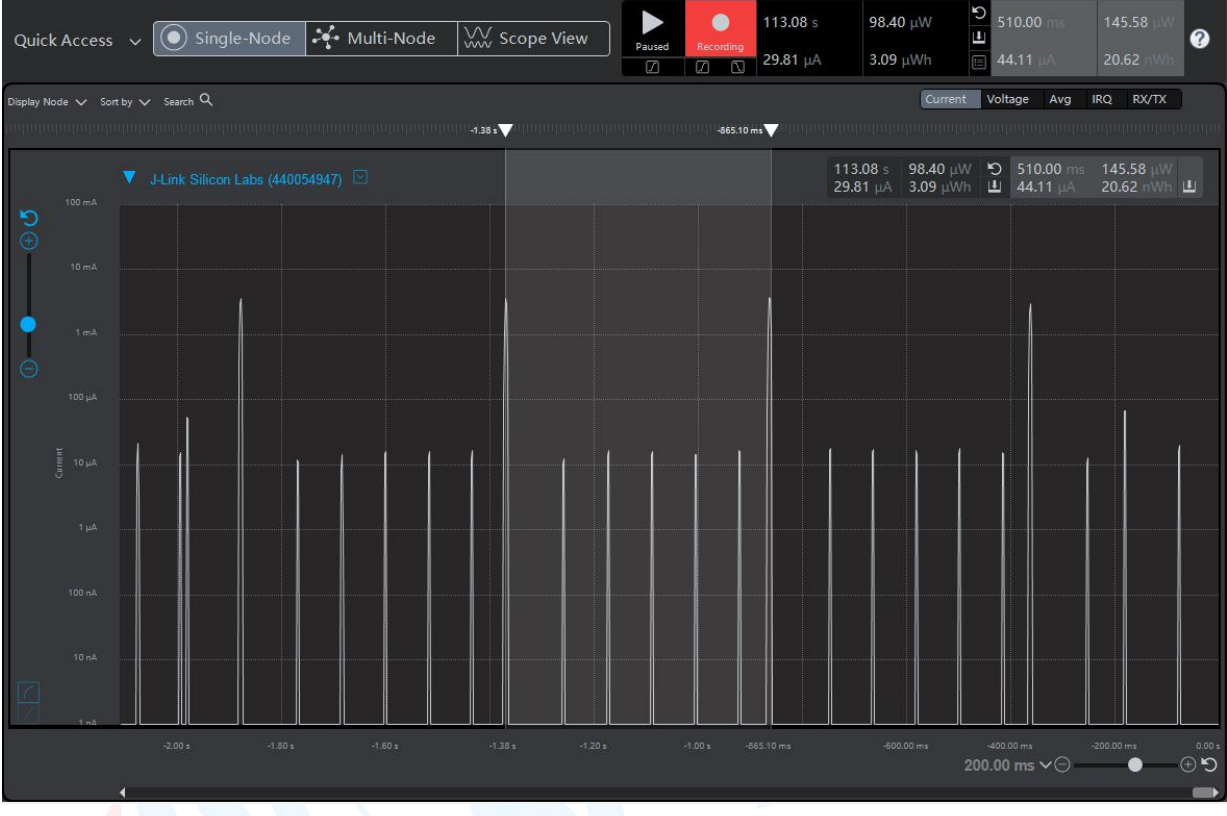

# (3) 1000 ms 广播周期:

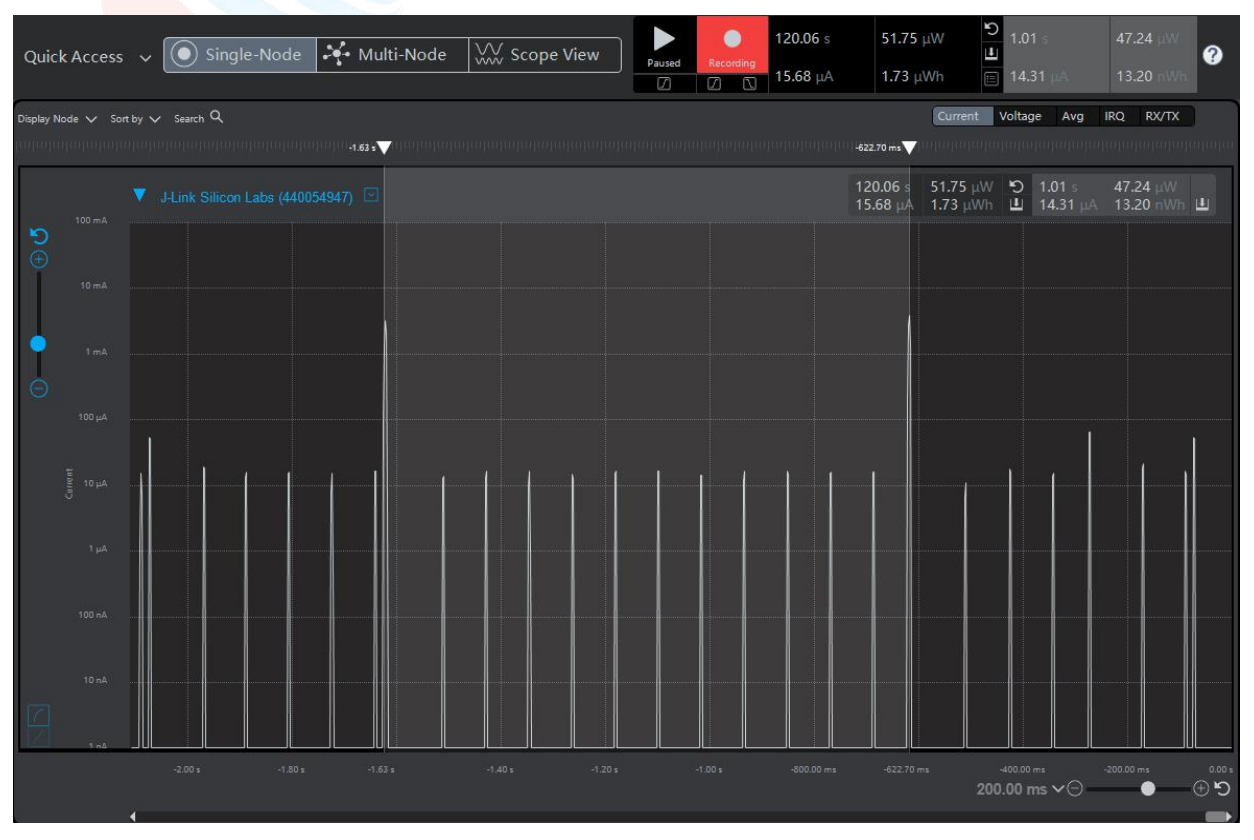

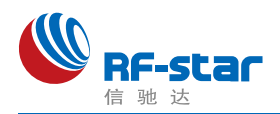

#### (4)2000 ms 广播周期:

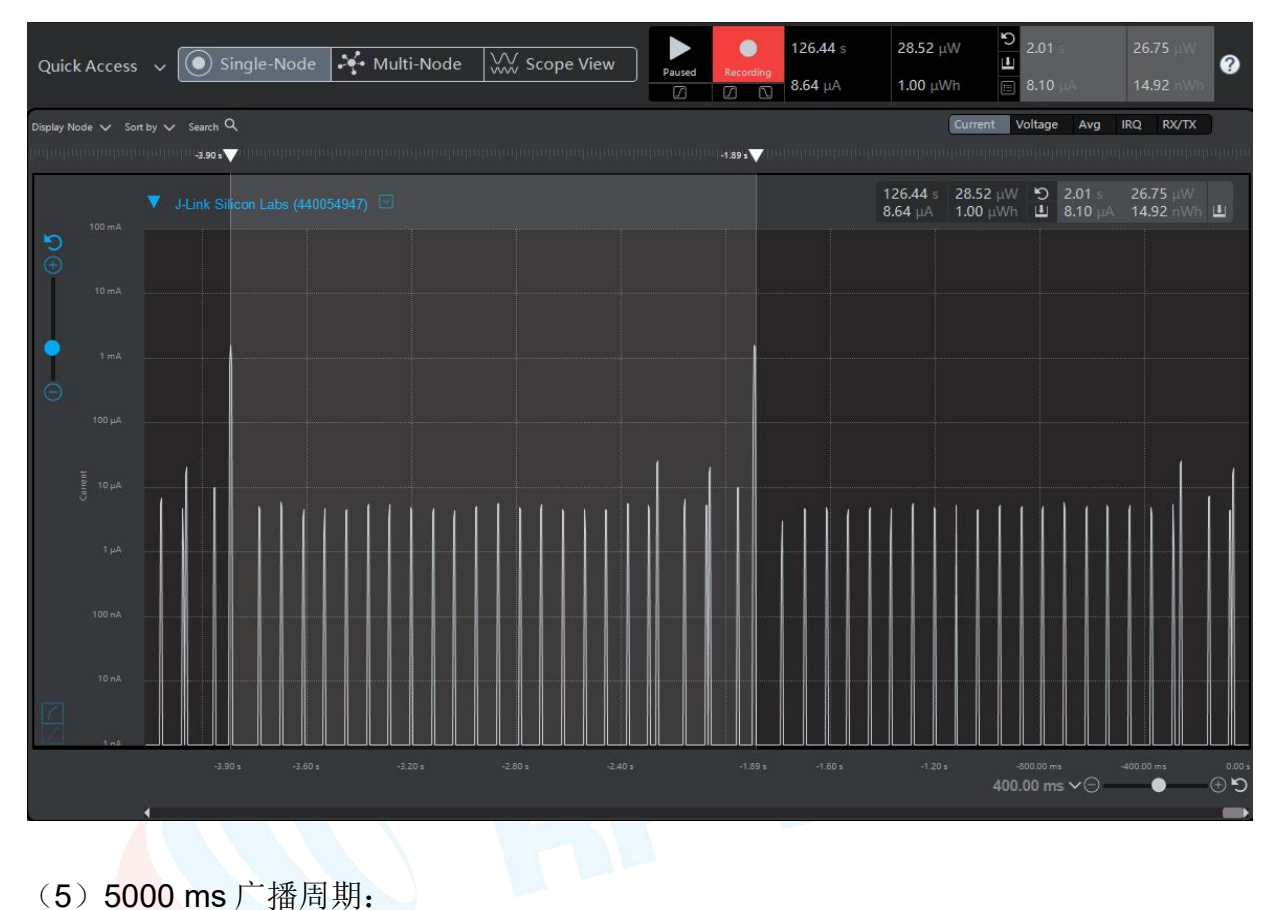

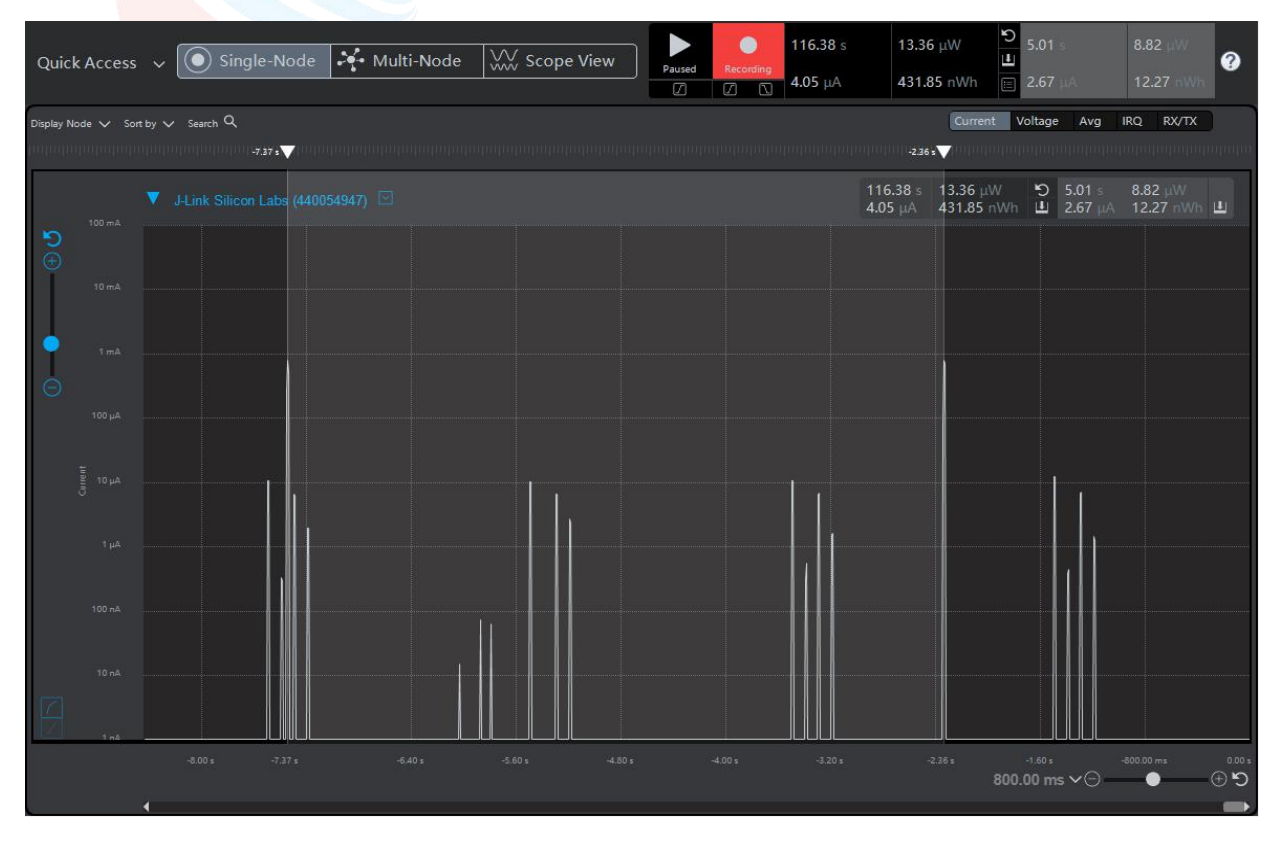

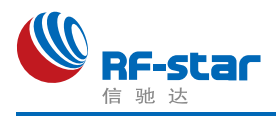

- 3、连接模式:关闭模块串口功能情况下,分别测试不同连接间隔下的功耗。
- (1)7.5 ms 连接间隔:

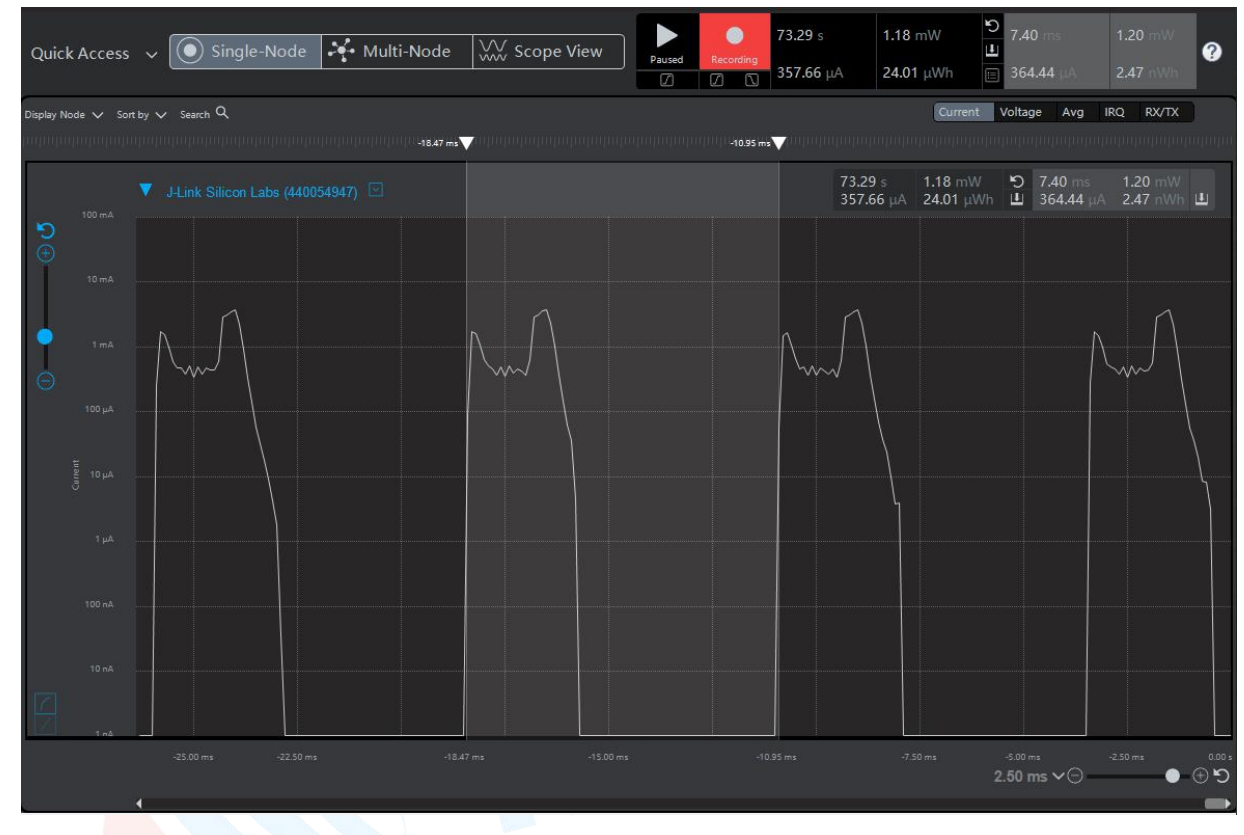

### (2)30 ms 连接间隔:

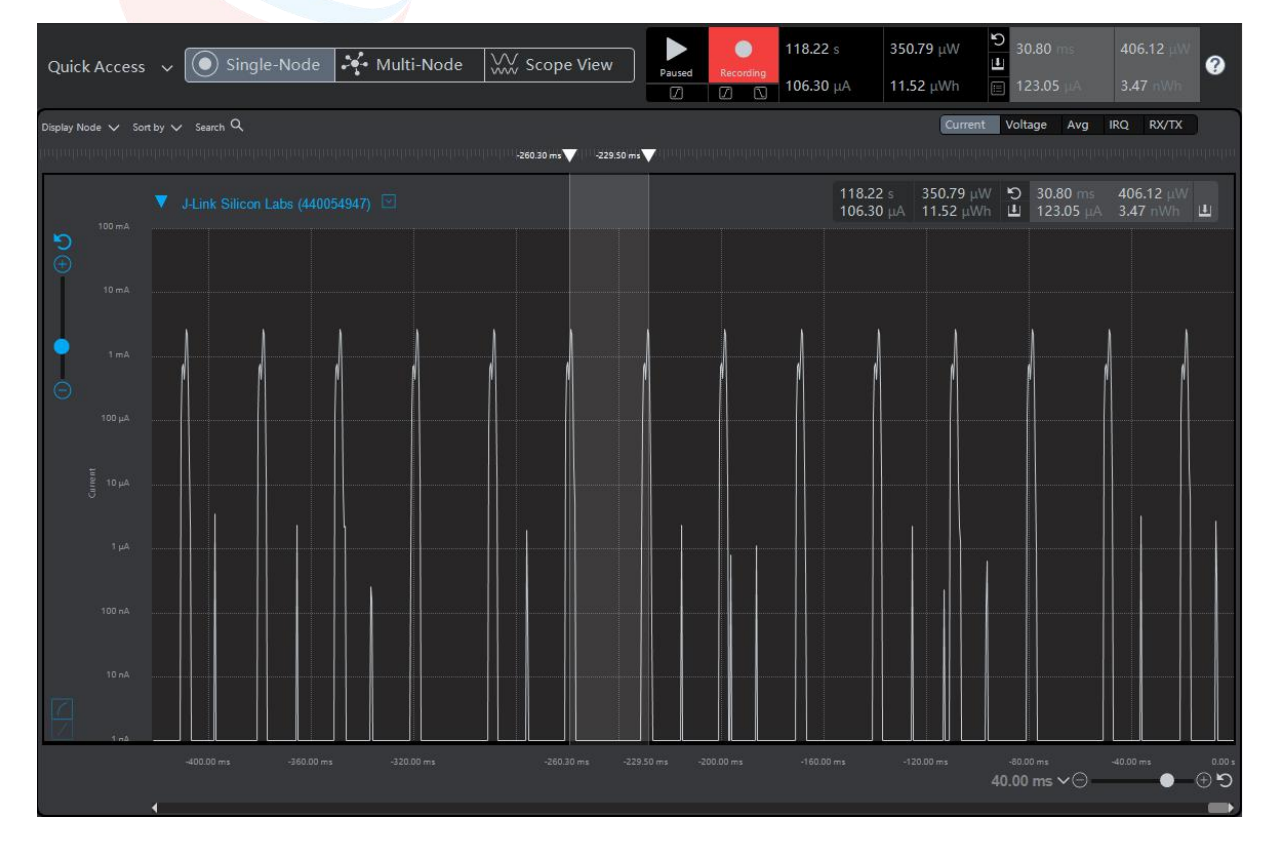

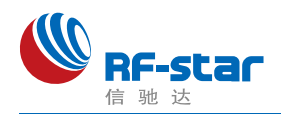

#### (3)100 ms 连接间隔(连接周期过长影响体验,不建议使用):

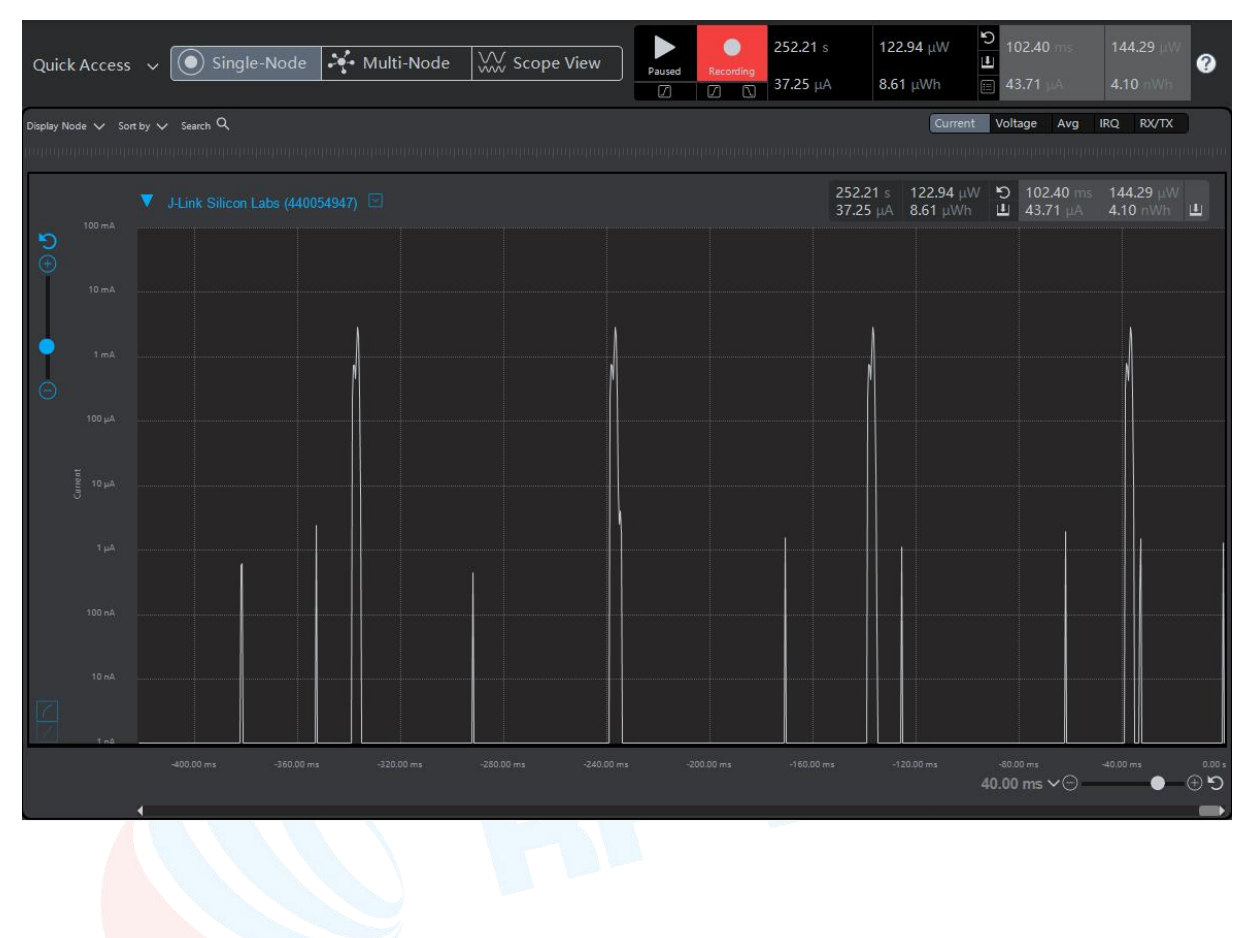